# **Latitude 5320**

Handbuch zu Setup und technischen Daten

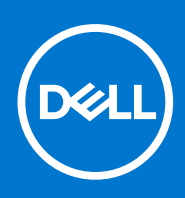

Hinweise, Vorsichtshinweise und Warnungen

**ANMERKUNG:** Eine ANMERKUNG macht auf wichtige Informationen aufmerksam, mit denen Sie Ihr Produkt besser einsetzen können.

**VORSICHT: Ein VORSICHTSHINWEIS warnt vor möglichen Beschädigungen der Hardware oder vor Datenverlust und zeigt, wie diese vermieden werden können.**

**WARNUNG: Mit WARNUNG wird auf eine potenziell gefährliche Situation hingewiesen, die zu Sachschäden, Verletzungen oder zum Tod führen kann.**

© 2021 Dell Inc. oder ihre Tochtergesellschaften. Alle Rechte vorbehalten. Dell, EMC und andere Marken sind Marken von Dell Inc. oder entsprechenden Tochtergesellschaften. Andere Marken können Marken ihrer jeweiligen Inhaber sein.

# Inhaltsverzeichnis

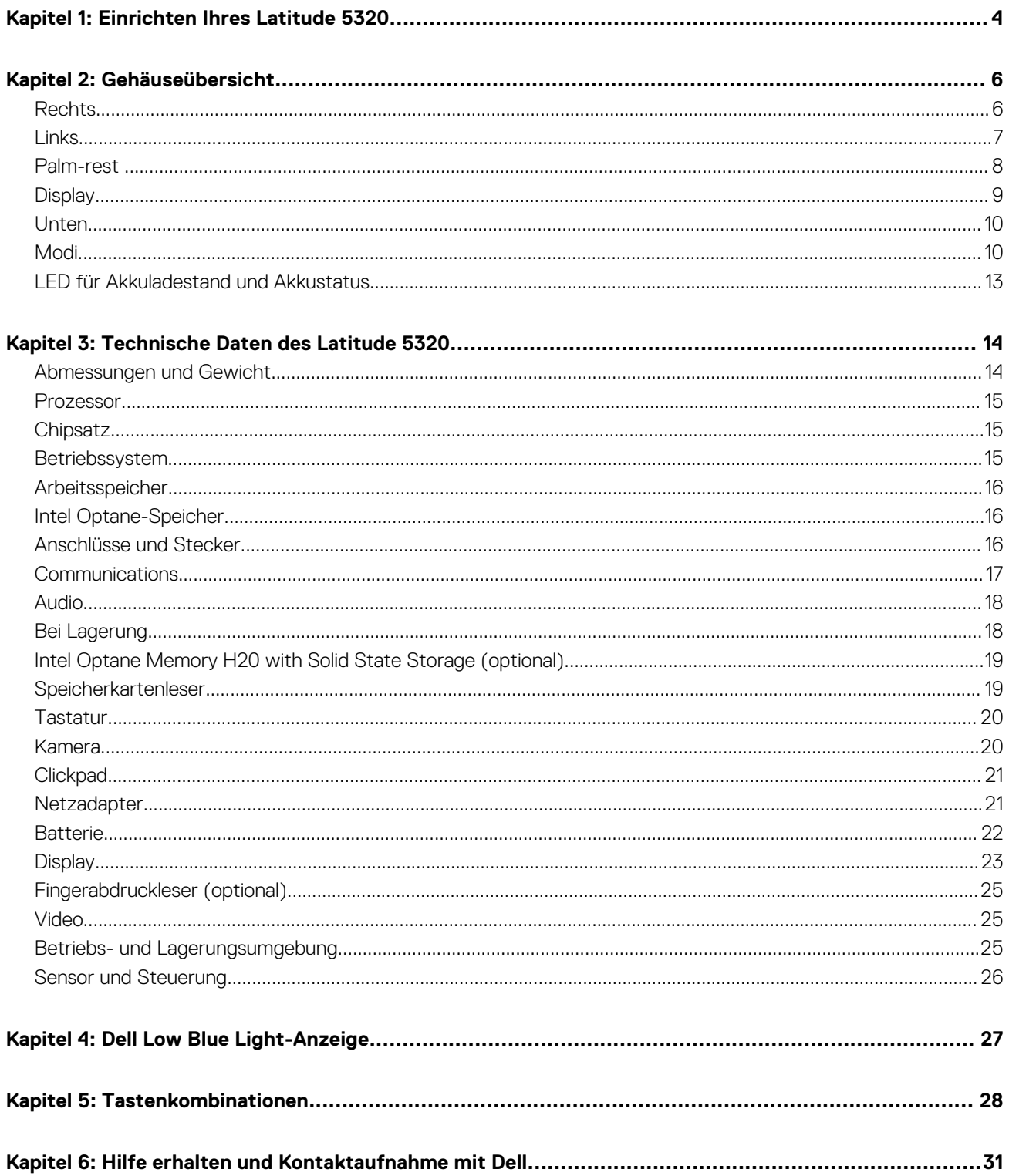

# **1**

# **Einrichten Ihres Latitude 5320**

<span id="page-3-0"></span>1. Schließen Sie den Netzadapter an und drücken Sie den Betriebsschalter.

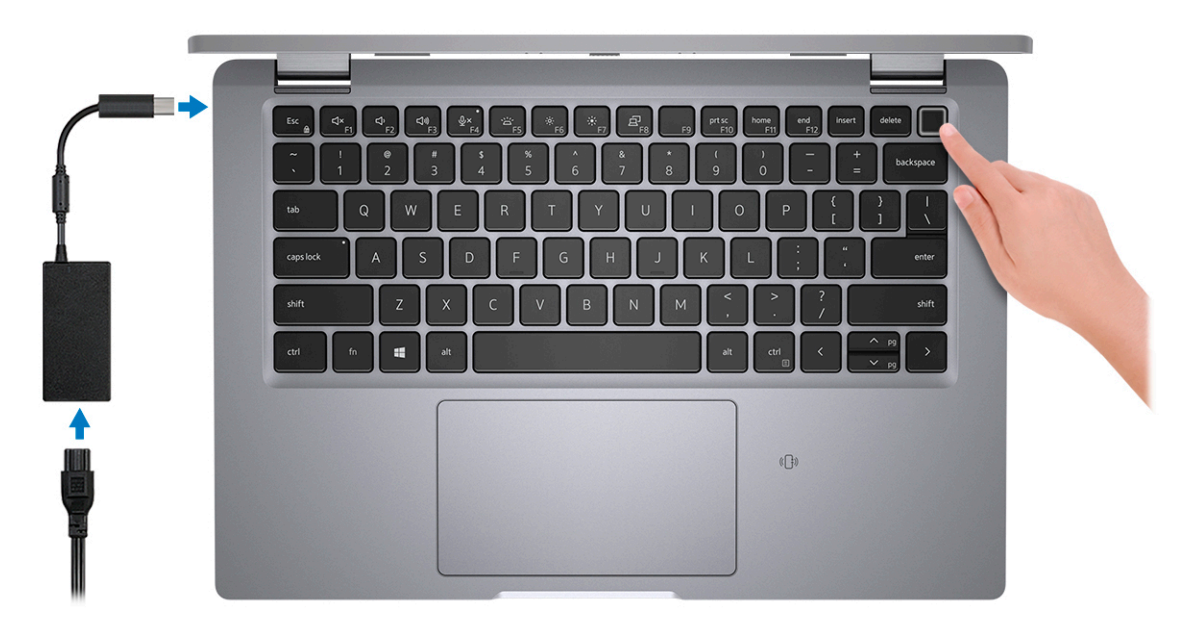

- **ANMERKUNG:** Der Akku kann während des Versands in den Energiesparmodus wechseln, um den Akku nicht zu entladen. Stellen Sie sicher, dass der Netzadapter an den Computer angeschlossen ist, wenn er zum ersten Mal eingeschaltet wird.
- 2. Fertigstellen des Windows-Setup.

Befolgen Sie die Anweisungen auf dem Bildschirm, um das Setup abzuschließen. Beim Einrichten wird Folgendes von Dell Technologies empfohlen:

- Stellen Sie eine Verbindung zu einem Netzwerk für Windows-Updates her. **ANMERKUNG:** Wenn Sie sich mit einem geschützten Wireless-Netzwerk verbinden, geben Sie das Kennwort für das Wireless-Netzwerk ein, wenn Sie dazu aufgefordert werden.
- Wenn Sie mit dem Internet verbunden sind, melden Sie sich mit einem Microsoft-Konto an oder erstellen Sie eins. Wenn Sie nicht mit dem Internet verbunden sind, erstellen Sie ein Konto offline.
- Geben Sie im Bildschirm **Support and Protection** (Support und Sicherung) Ihre Kontaktdaten ein.
- 3. Suchen und verwenden Sie Dell Apps im Windows-Startmenü (empfohlen).

#### **Tabelle 1. Dell Apps ausfindig machen**

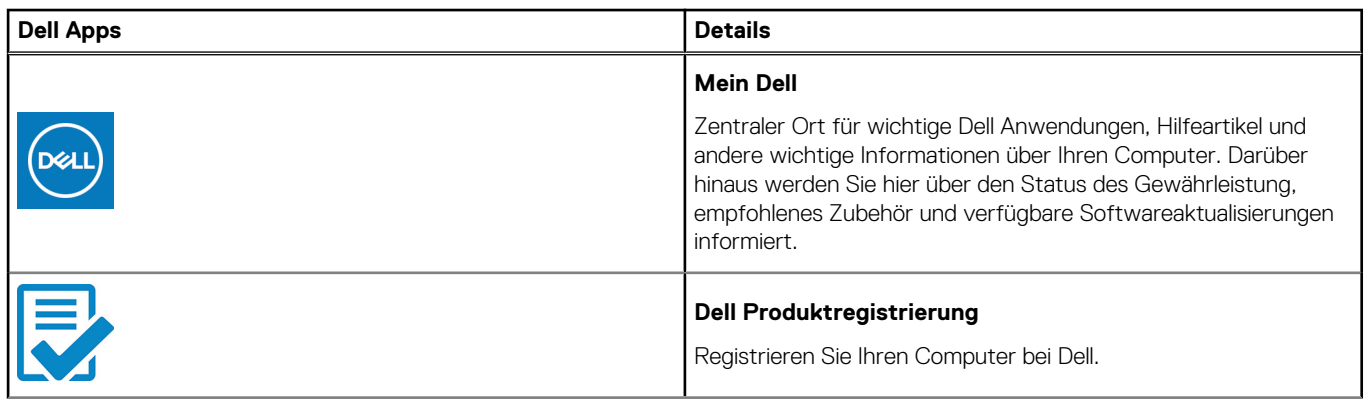

### **Tabelle 1. Dell Apps ausfindig machen (fortgesetzt)**

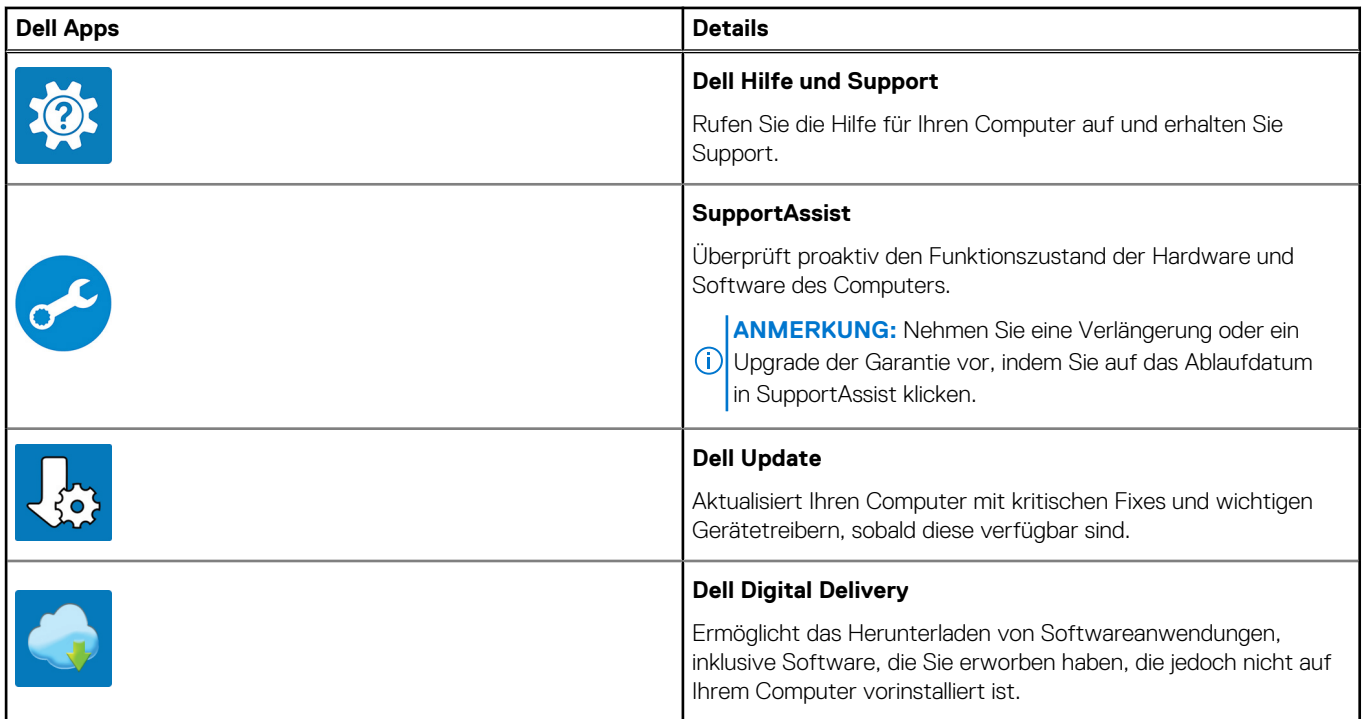

# **Gehäuseübersicht**

### <span id="page-5-0"></span>**Themen:**

- Rechts
- [Links](#page-6-0)
- [Palm-rest](#page-7-0)
- **[Display](#page-8-0)**
- [Unten](#page-9-0)
- [Modi](#page-9-0)
- [LED für Akkuladestand und Akkustatus](#page-12-0)

### **Rechts**

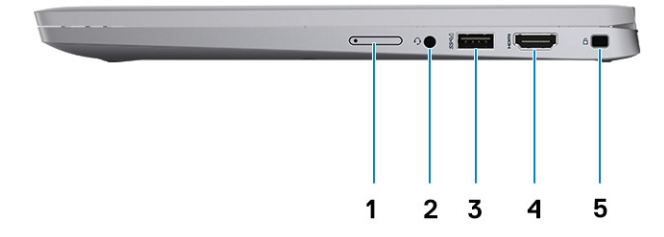

- 1. Micro-SIM-Kartenfach (optional)
- 2. Universelle Audio-Buchse
- 3. USB 3.2-Anschluss (Gen1) mit PowerShare
- 4. HDMI 2.0-Anschluss
- 5. Vorrichtung für Wedge-Sicherheitsschloss

## <span id="page-6-0"></span>**Links**

### $\bullet\qquad \bullet\qquad \qquad \blacksquare$ 5  $\mathbf{1}$  $\mathbf 2$  ${\bf 3}$ 4

- 1. Thunderbolt 4-Port mit DisplayPort Alternate-Modus/USB4/Power Delivery
- 2. Thunderbolt 4-Port mit DisplayPort Alternate-Modus/USB4/Power Delivery
- 3. USB 3.2 Gen 1-Anschluss
- 4. microSD-Kartensteckplatz
- 5. Steckplatz für Smartcardlesegerät (optional)

## <span id="page-7-0"></span>**Palm-rest**

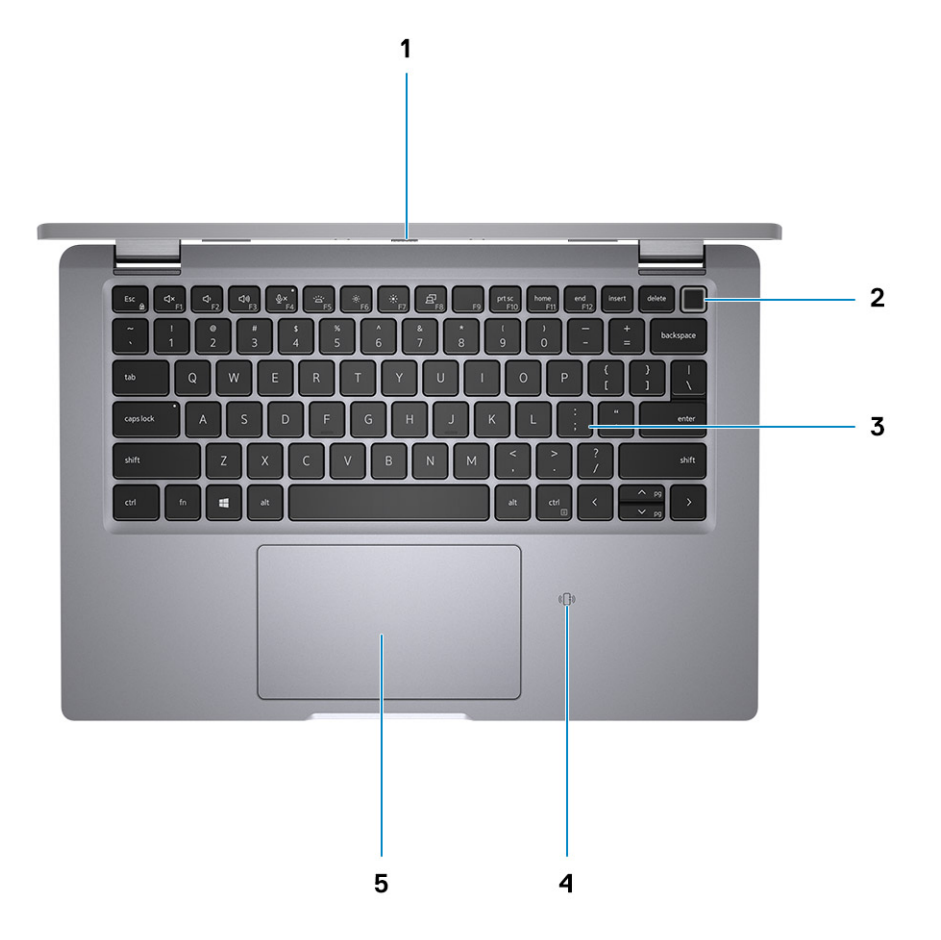

- 1. Privacy shutter
- 2. Power button with fingerprint reader (optional)
- 3. Keyboard
- 4. NFC/contactless card (optional)
- 5. Clickpad

## <span id="page-8-0"></span>**Display**

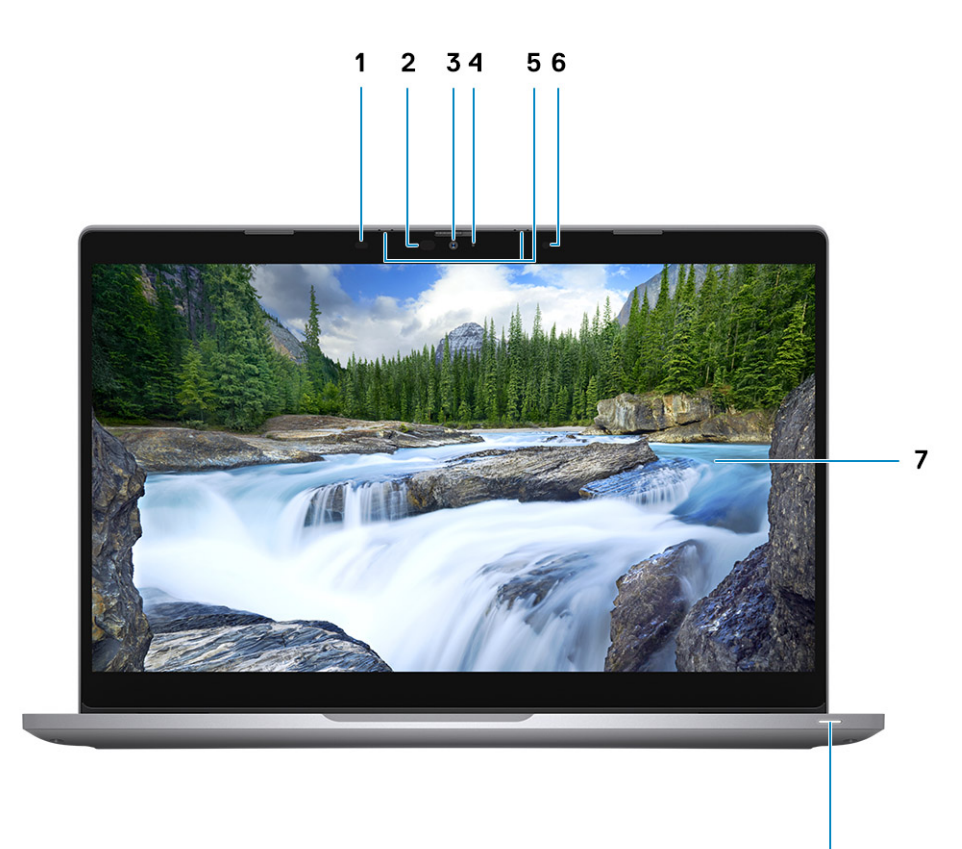

8

- 1. Näherungssensor (optional)
- 2. IR-LED (optional)
- 3. RGB-IR-Kamera (optional)
- 4. RGB-LED (optional)
- 5. Mikrofon
- 6. Umgebungslichtsensor (ALS) (optional)
- 7. LCD-Bildschirm
- 8. Akkustatus-LED/Diagnose-LED

## <span id="page-9-0"></span>**Unten**

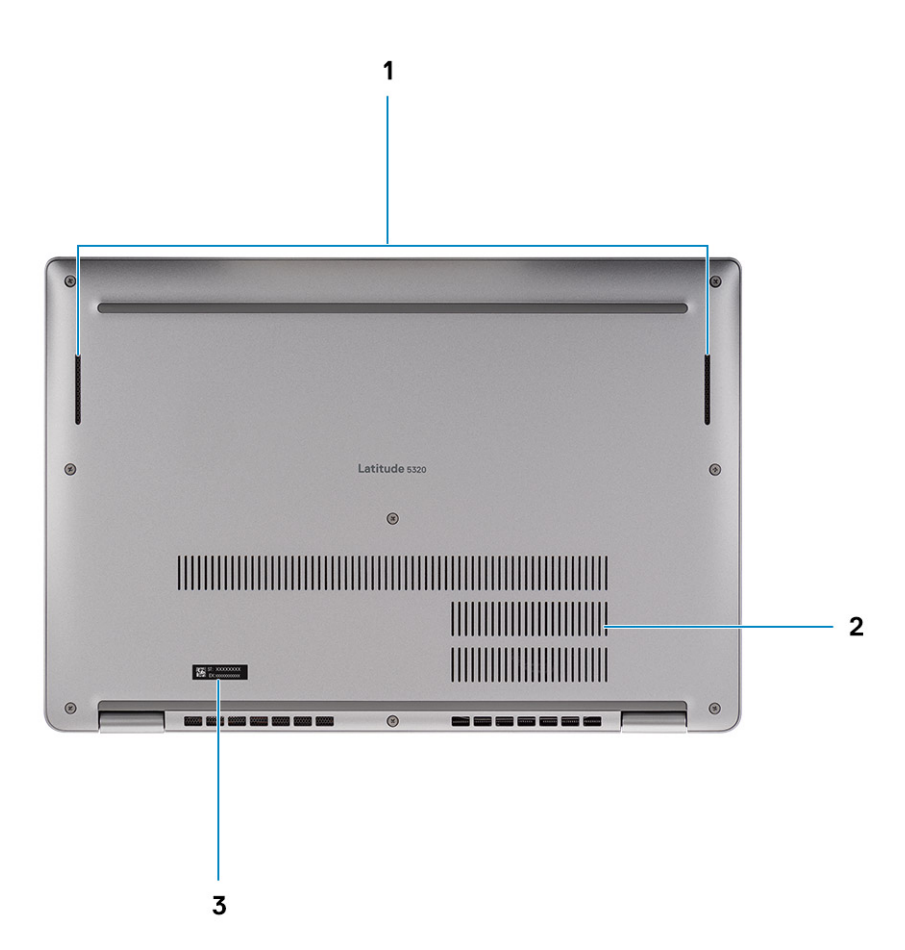

- 1. Lautsprecher
- 2. Thermische Entlüftung
- 3. Service-Tag-Etikett

## **Modi**

**ANMERKUNG:** Die Modi gelten nur für Latitude 5320 2-in-1-Systeme (gegen Aufpreis).

## Laptop

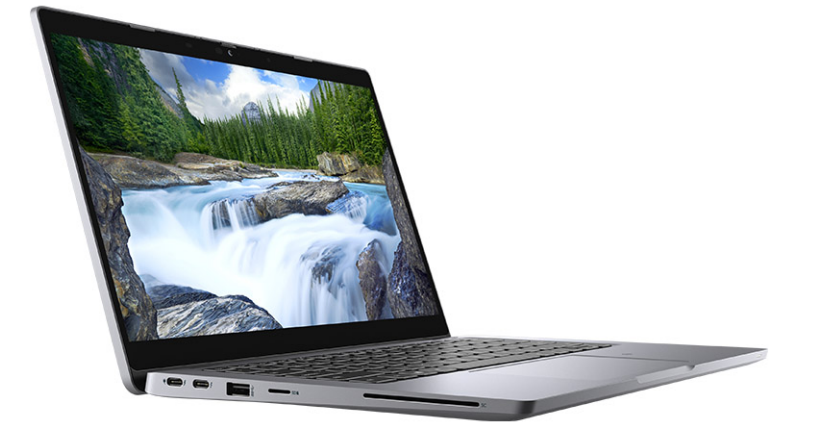

### Tablet

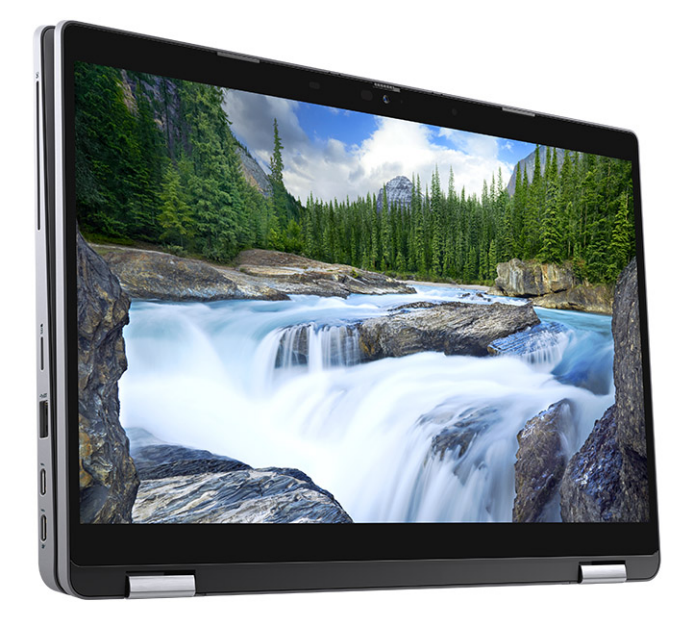

Ständer

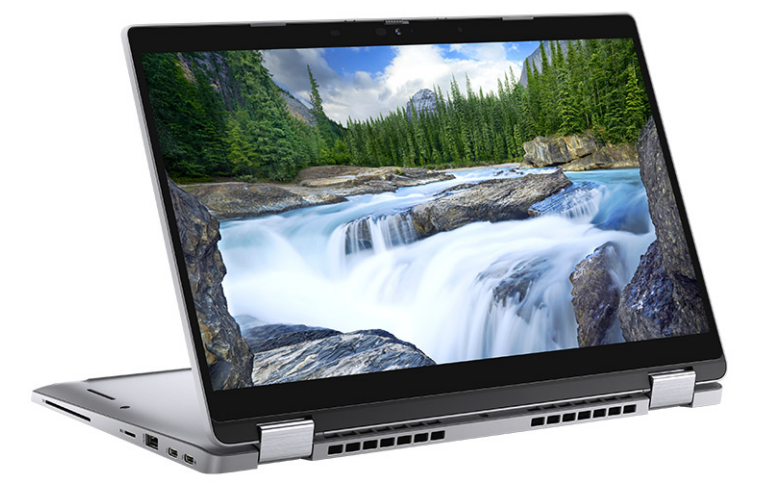

### Zeltform

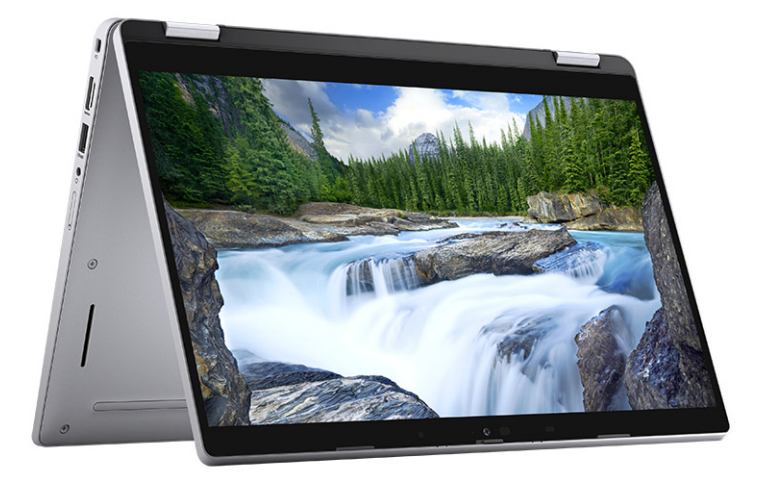

## <span id="page-12-0"></span>**LED für Akkuladestand und Akkustatus**

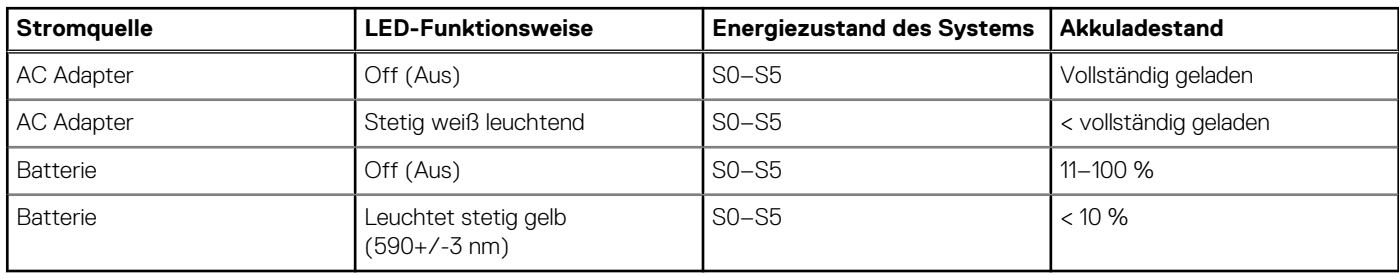

### **Tabelle 2. LED-Anzeige für Akkuladestand und Akkustatus**

● S0 (Ein): Das System ist eingeschaltet.

● S4 (Standby): Das System verbraucht im Vergleich zu allen anderen Ruhezuständen am wenigsten Energie. Das System befindet sich fast im ausgeschalteten Zustand und erwartet Erhaltungsenergie. Die Kontextdaten werden auf die Festplatte geschrieben.

● S5 (Aus): Das System ist heruntergefahren.

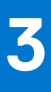

# **Technische Daten des Latitude 5320**

<span id="page-13-0"></span>**ANMERKUNG:** Die angebotenen Konfigurationen können je nach Region variieren. Die folgenden Angaben enthalten nur die technischen Daten, die laut Gesetz im Lieferumfang Ihres Computers enthalten sein müssen. Wechseln Sie für weitere Informationen über die Konfiguration Ihres Computers zu **Hilfe und Support** auf Ihrem Windows-Betriebssystem und wählen Sie die Option zum Anzeigen der Informationen über Ihren Computer aus.

### **Themen:**

- Abmessungen und Gewicht
- **[Prozessor](#page-14-0)**
- **[Chipsatz](#page-14-0)**
- **[Betriebssystem](#page-14-0)**
- **[Arbeitsspeicher](#page-15-0)**
- [Intel Optane-Speicher](#page-15-0)
- [Anschlüsse und Stecker](#page-15-0)
- **[Communications](#page-16-0)**
- [Audio](#page-17-0)
- [Bei Lagerung](#page-17-0)
- [Intel Optane Memory H20 with Solid State Storage \(optional\)](#page-18-0)
- [Speicherkartenleser](#page-18-0)
- **[Tastatur](#page-19-0)**
- [Kamera](#page-19-0)
- **[Clickpad](#page-20-0)**
- **[Netzadapter](#page-20-0)**
- **[Batterie](#page-21-0)**
- **[Display](#page-22-0)**
- [Fingerabdruckleser \(optional\)](#page-24-0)
- [Video](#page-24-0)
- [Betriebs- und Lagerungsumgebung](#page-24-0)
- [Sensor und Steuerung](#page-25-0)

## **Abmessungen und Gewicht**

### **Tabelle 3. Abmessungen und Gewicht**

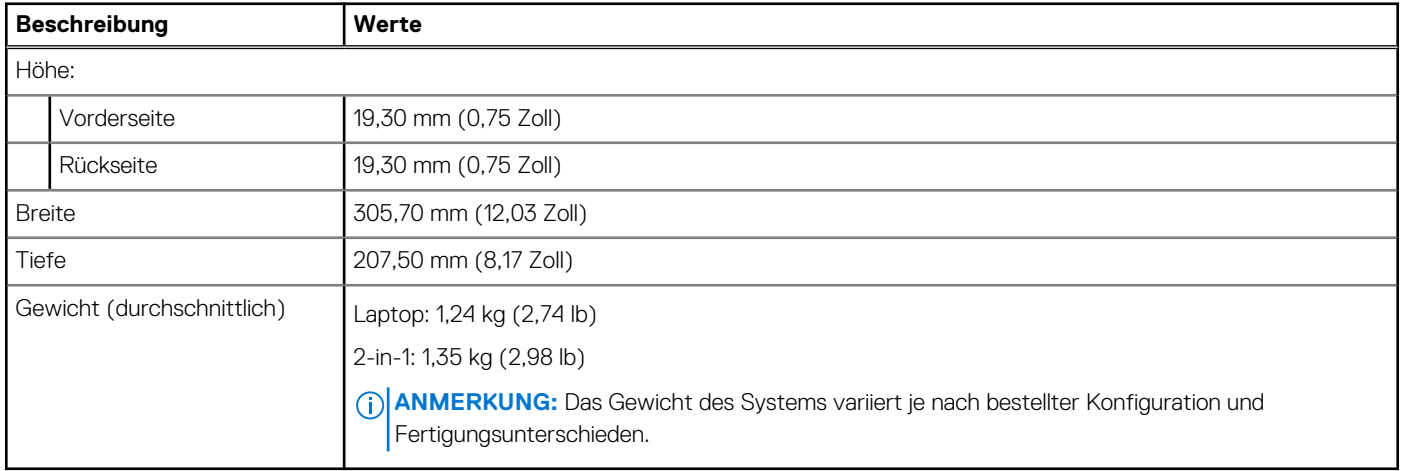

## <span id="page-14-0"></span>**Prozessor**

In der folgenden Tabelle sind die Details der von Ihrem Latitude 5320 unterstützten Prozessoren aufgeführt.

### **Tabelle 4. Prozessor**

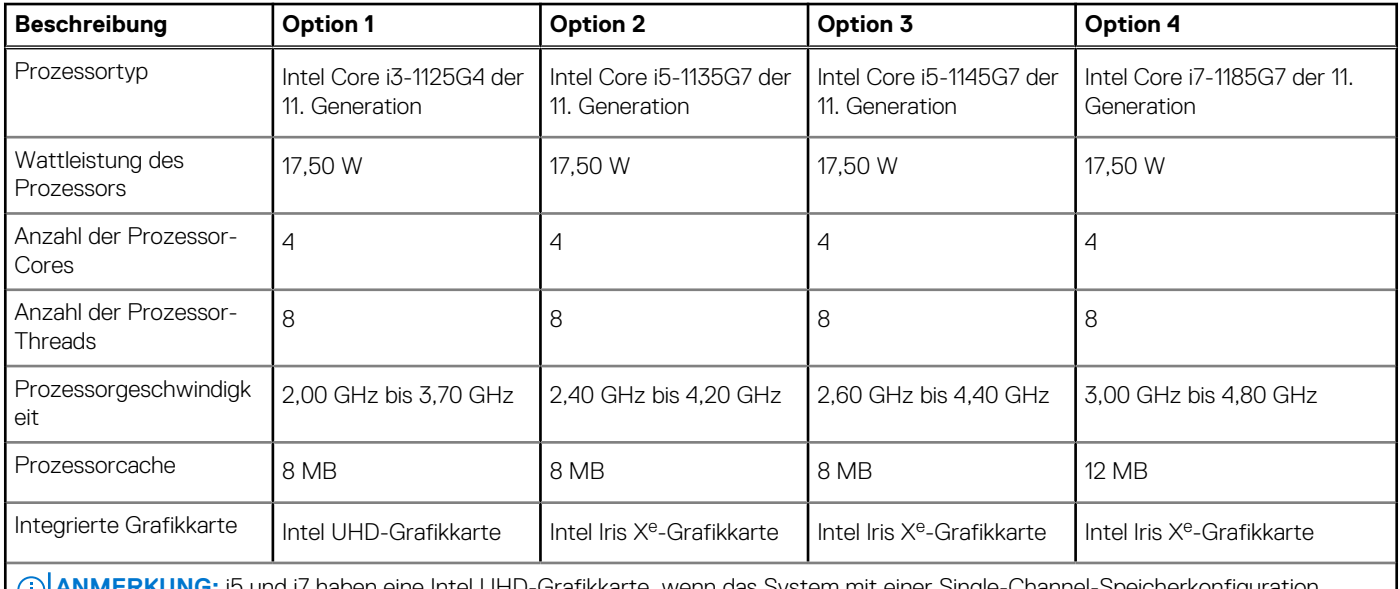

**ANMERKUNG:** i5 und i7 haben eine Intel UHD-Grafikkarte, wenn das System mit einer Single-Channel-Speicherkonfiguration U. konfiguriert ist.

**ANMERKUNG:** Intel UHD-Grafikkarte mit Single-Channel-Speicherkonfiguration

ANMERKUNG: Intel Iris X<sup>e</sup>-Grafikkarte mit Dual-Channel-Speicherkonfiguration

## **Chipsatz**

### **Tabelle 5. Chipsatz**

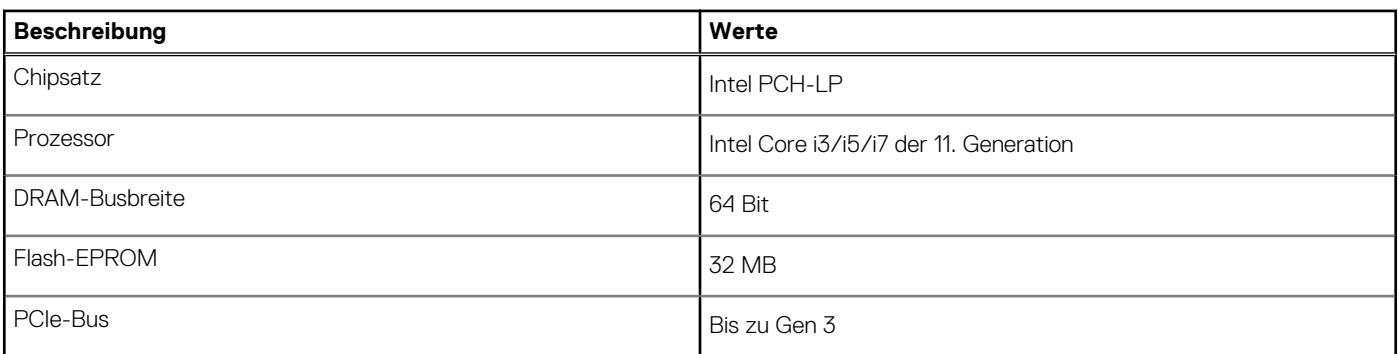

## **Betriebssystem**

- Windows 10 Pro 64-Bit
- Ubuntu Linux 20.04 LTS 64 Bit

## <span id="page-15-0"></span>**Arbeitsspeicher**

### **Tabelle 6. Arbeitsspeicher**

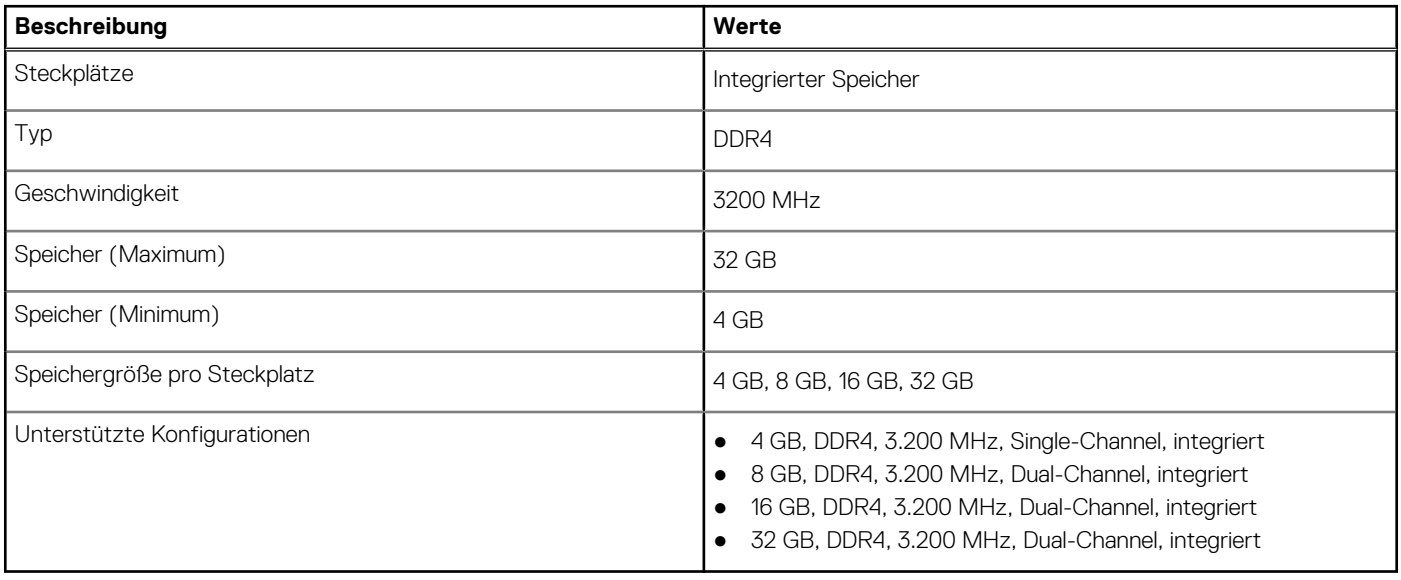

## **Intel Optane-Speicher**

Intel Optane-Speicher fungiert nur als Speicherbeschleuniger. Er ersetzt weder den im Computer installierten Arbeitsspeicher (RAM) noch sorgt er für zusätzlichen.

**ANMERKUNG:** Intel Optane-Speicher wird auf Computern unterstützt, die folgende Anforderungen erfüllen:

- Intel Core i3/i5/i7-Prozessor der 11.Generation oder höher
- Windows 10 (64 Bit) oder höher (Anniversary Update)
- Aktuelle Treiberversion für Intel Rapid-Storage-Technik

### **Tabelle 7. Intel Optane-Speicher**

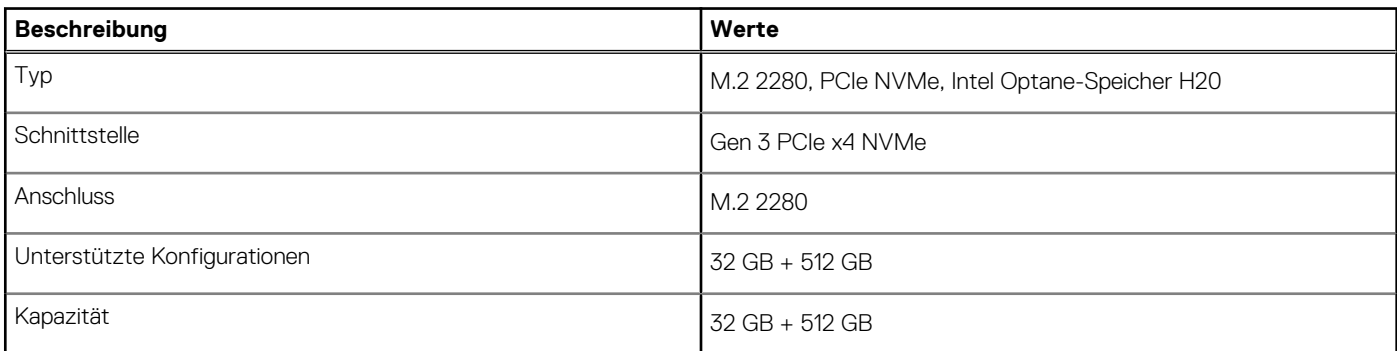

## **Anschlüsse und Stecker**

### **Tabelle 8. Externe Ports und Anschlüsse**

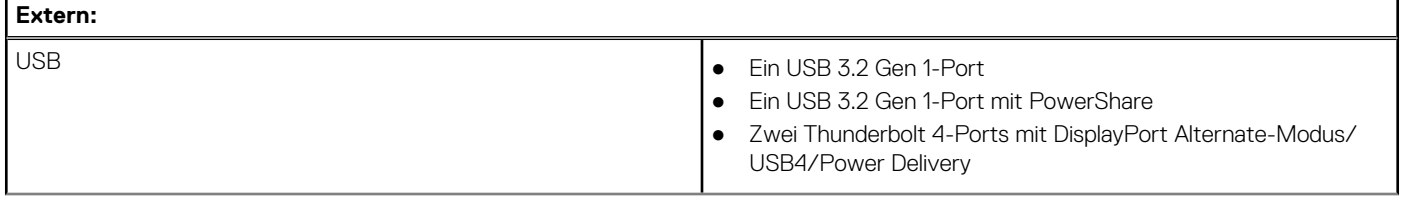

### <span id="page-16-0"></span>**Tabelle 8. Externe Ports und Anschlüsse (fortgesetzt)**

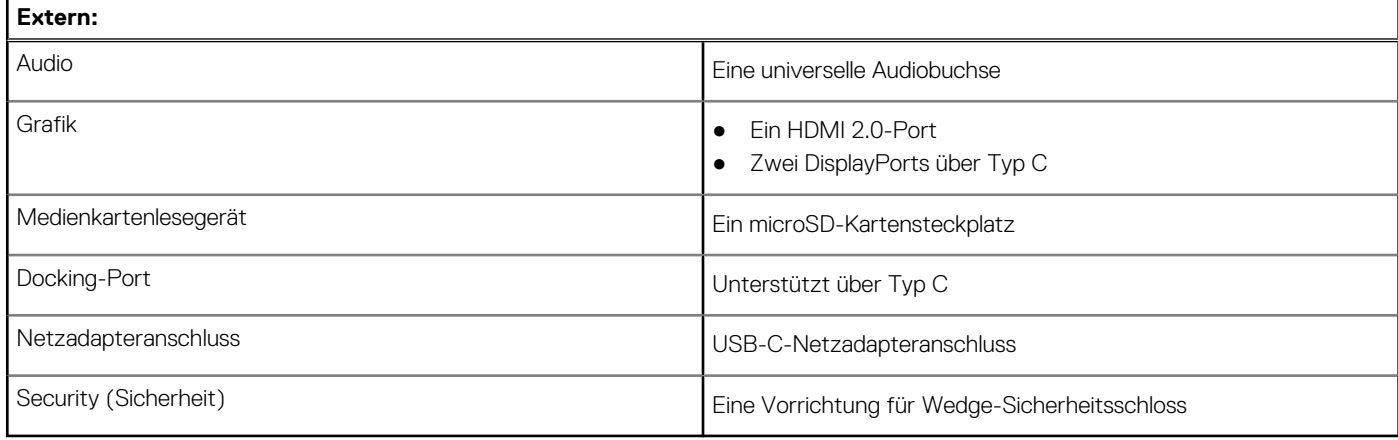

### **Tabelle 9. Interne Ports und Anschlüsse**

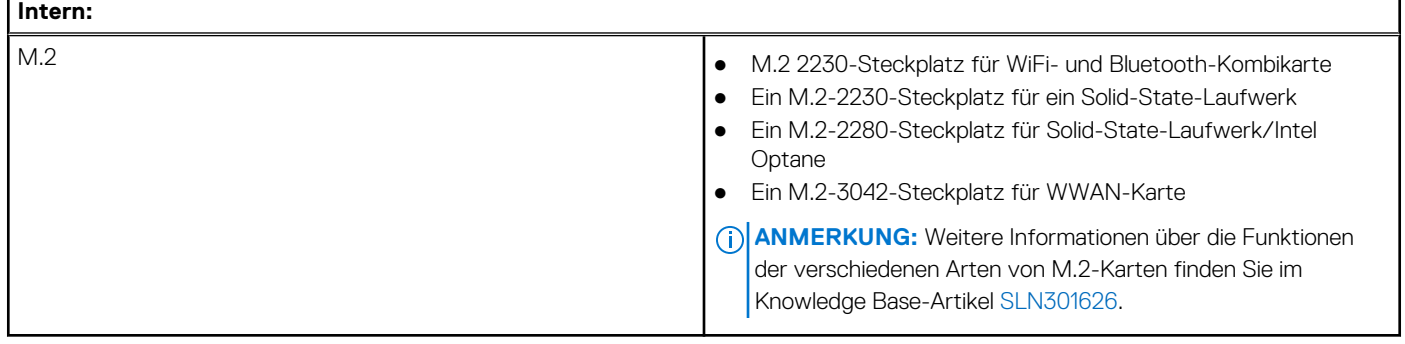

## **Communications**

### Wireless module

### **Table 10. Wireless module specifications**

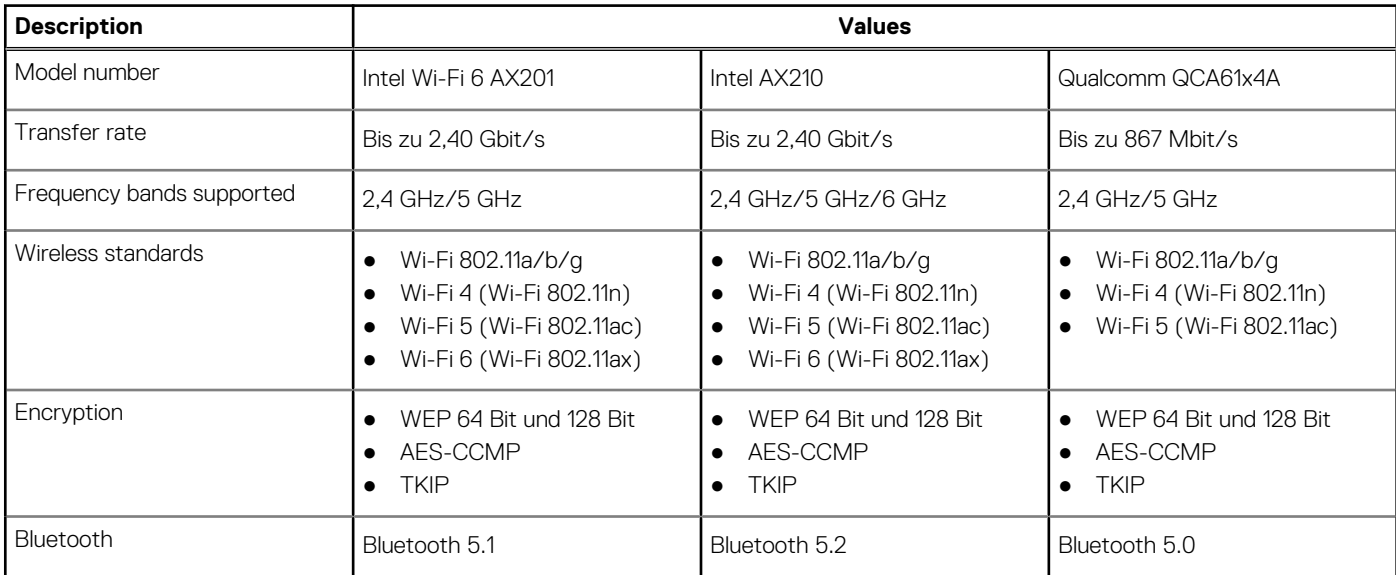

### <span id="page-17-0"></span>WWAN module

The following table lists the Wireless Wide Area Network (WWAN) module that is supported on Latitude 5320.

### **Table 11. Wireless Wide Area Network module specifications**

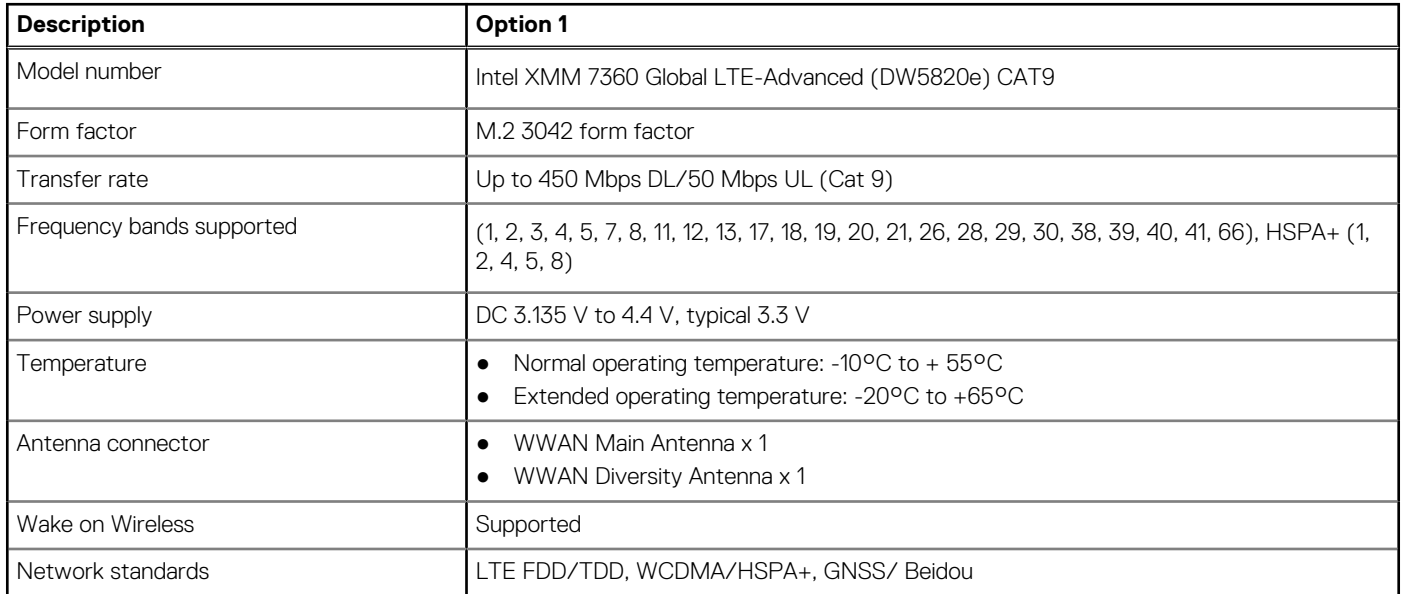

## **Audio**

### **Tabelle 12. Audio**

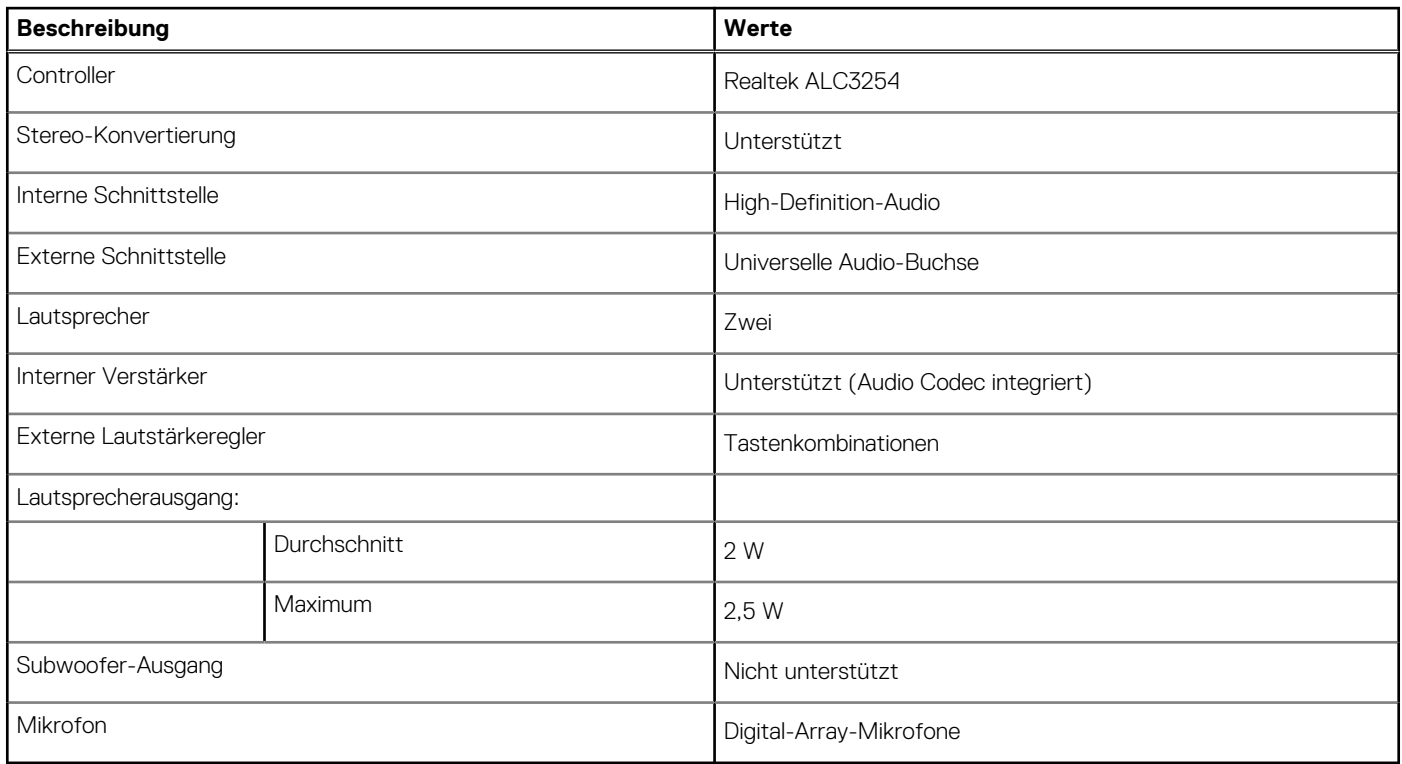

## **Bei Lagerung**

Der Computer unterstützt eine der folgenden Konfigurationen:

- <span id="page-18-0"></span>M.2 2230, PCIe x4 NVMe, SSD der Klasse 35
- M.2 2280, PCIe x4 NVMe, SSD der Klasse 40
- M.2 2230, PCIe x4 NVMe, SED der Klasse 35
- M.2 2280, PCIe x4 NVMe, SED der Klasse 40

Das primäre Laufwerk Ihres Computers variiert je nach Speicherkonfiguration. Bei Systemen mit einem M.2-Laufwerk ist das M.2- Laufwerk das primäre Laufwerk.

#### **Tabelle 13. Speicherspezifikationen**

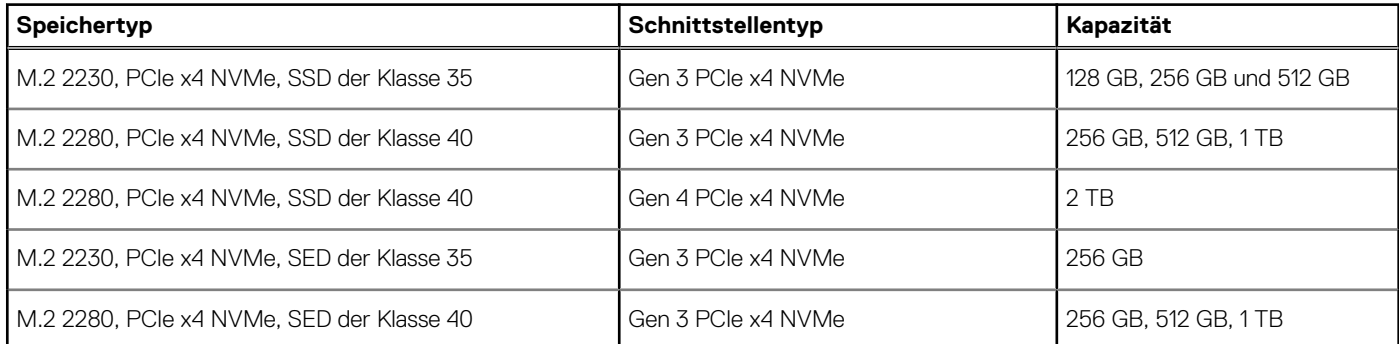

## **Intel Optane Memory H20 with Solid State Storage (optional)**

Intel Optane Memory technology utilizes 3D XPoint memory technology and functions as a non-volatile storage cache/accelerator and/or storage device depending on the Intel Optane Memory installed in your computer.

Intel Optane Memory H20 with Solid State Storage functions as both a non-volatile storage cache/accelerator (enabling enhanced read/write speeds for hard-drive storage) and a solid-state storage solution. It neither replaces nor adds to the memory (RAM) installed on your computer.

### **Table 14. Intel Optane Memory H20 with Solid State Storage specifications**

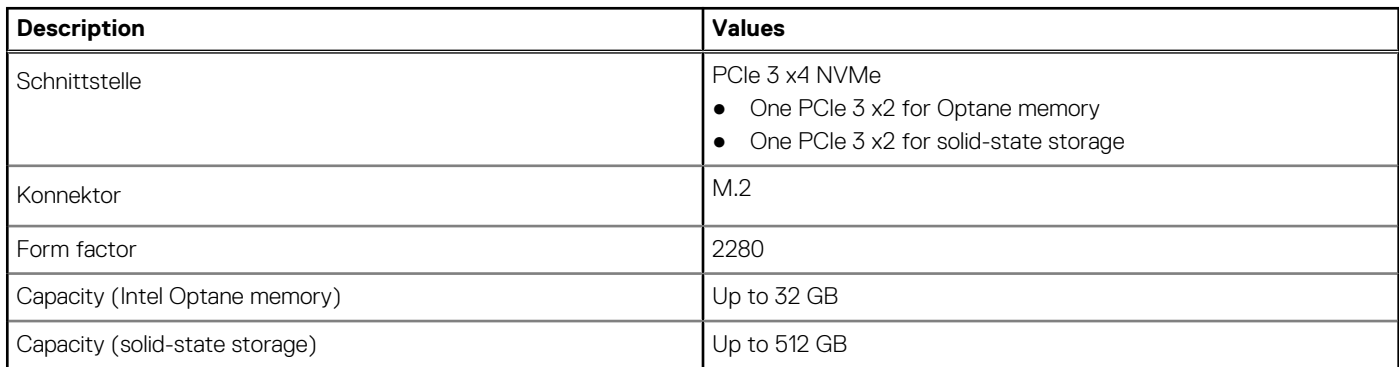

**NOTE:** Intel Optane Memory H20 with Solid State Storage is supported on computers that meet the following requirements:

- 11<sup>th</sup> Generation or higher Intel Core i3/i5/i7 processors
- Windows 10 64-bit version or higher (Anniversary Update)
- Intel Rapid Storage Technology driver version 18.1.0.1027 or higher

## **Speicherkartenleser**

#### **Tabelle 15. Technische Daten des Medienkartenlesegeräts**

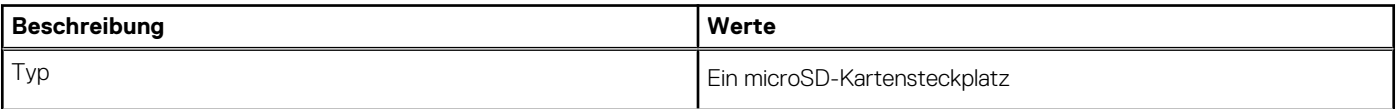

<span id="page-19-0"></span>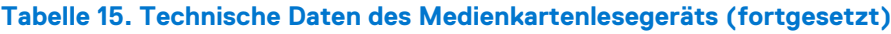

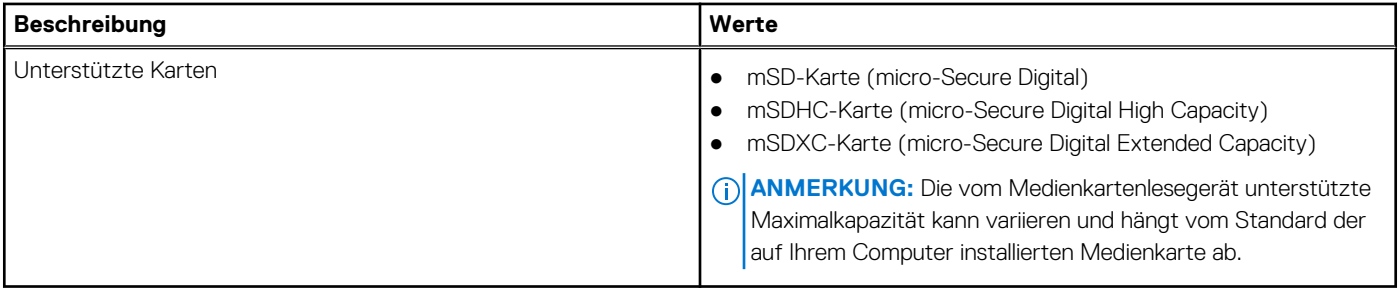

## **Tastatur**

### **Tabelle 16. Tastaturspezifikationen**

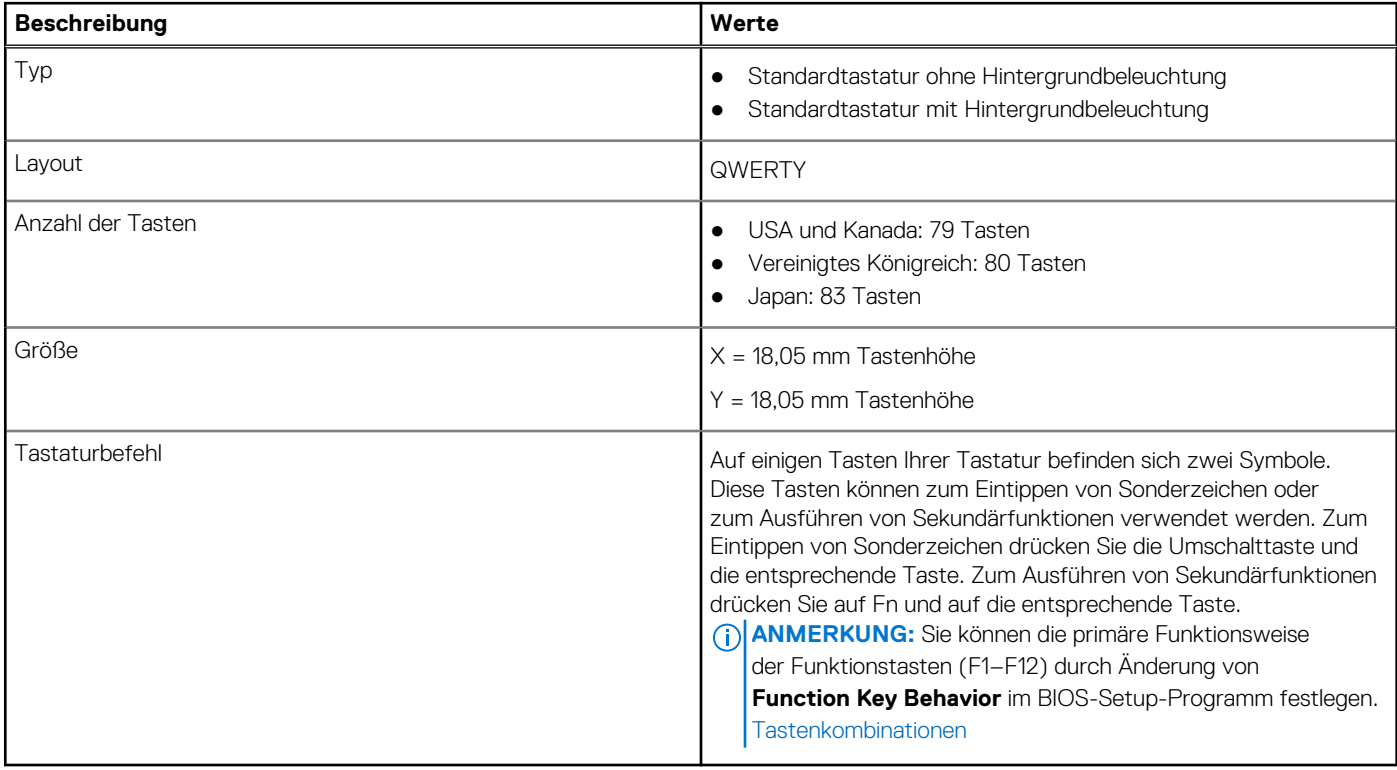

## **Kamera**

### **Tabelle 17. Kamera – Technische Daten**

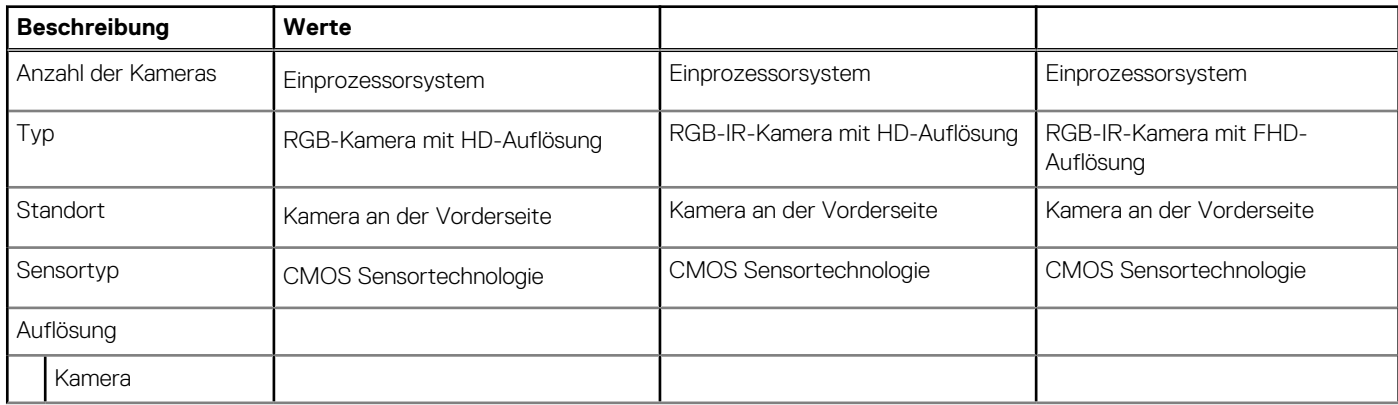

### <span id="page-20-0"></span>**Tabelle 17. Kamera – Technische Daten (fortgesetzt)**

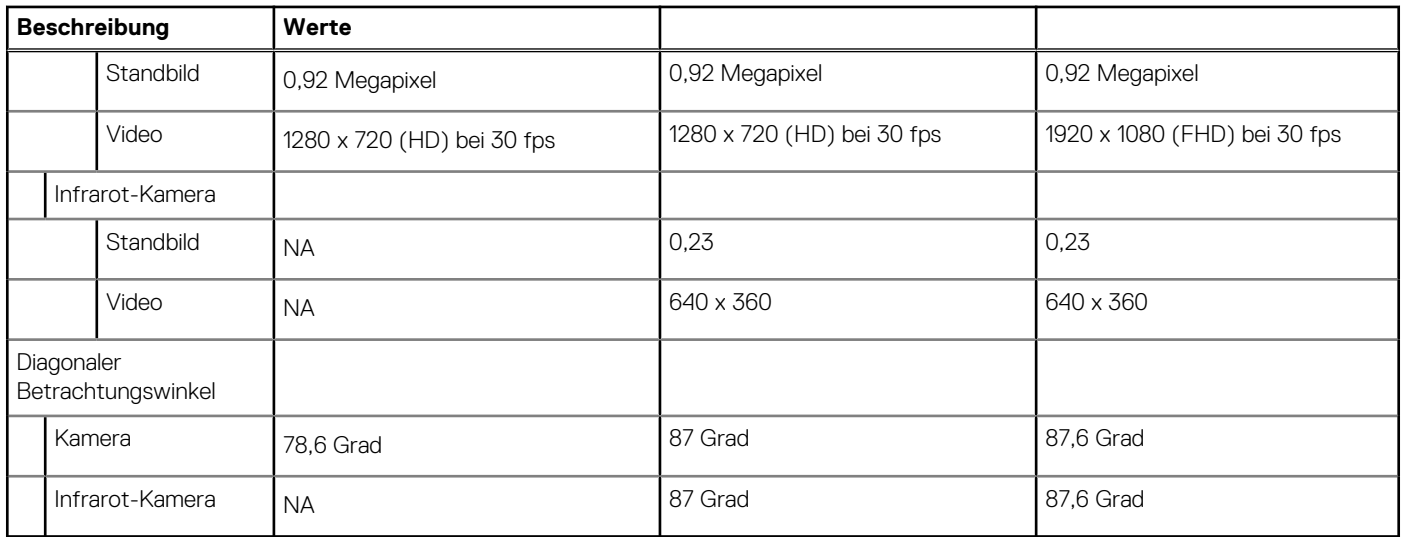

## **Clickpad**

### **Tabelle 18. Clickpad – Technische Daten**

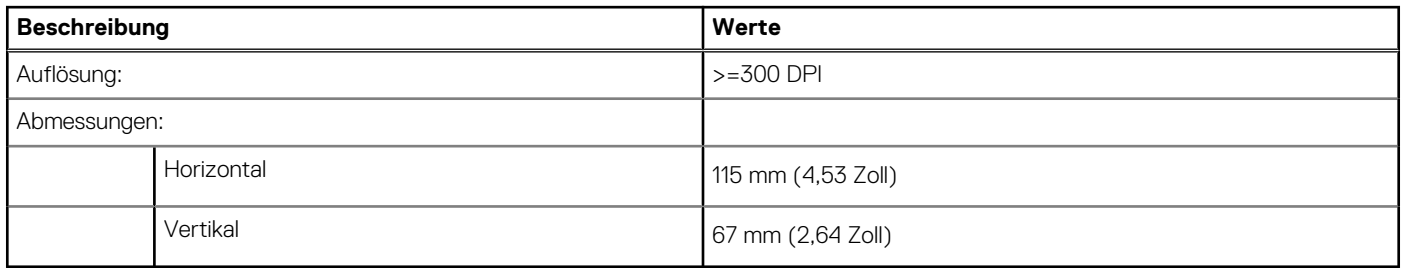

## **Netzadapter**

### **Tabelle 19. Netzadapter Technische Daten**

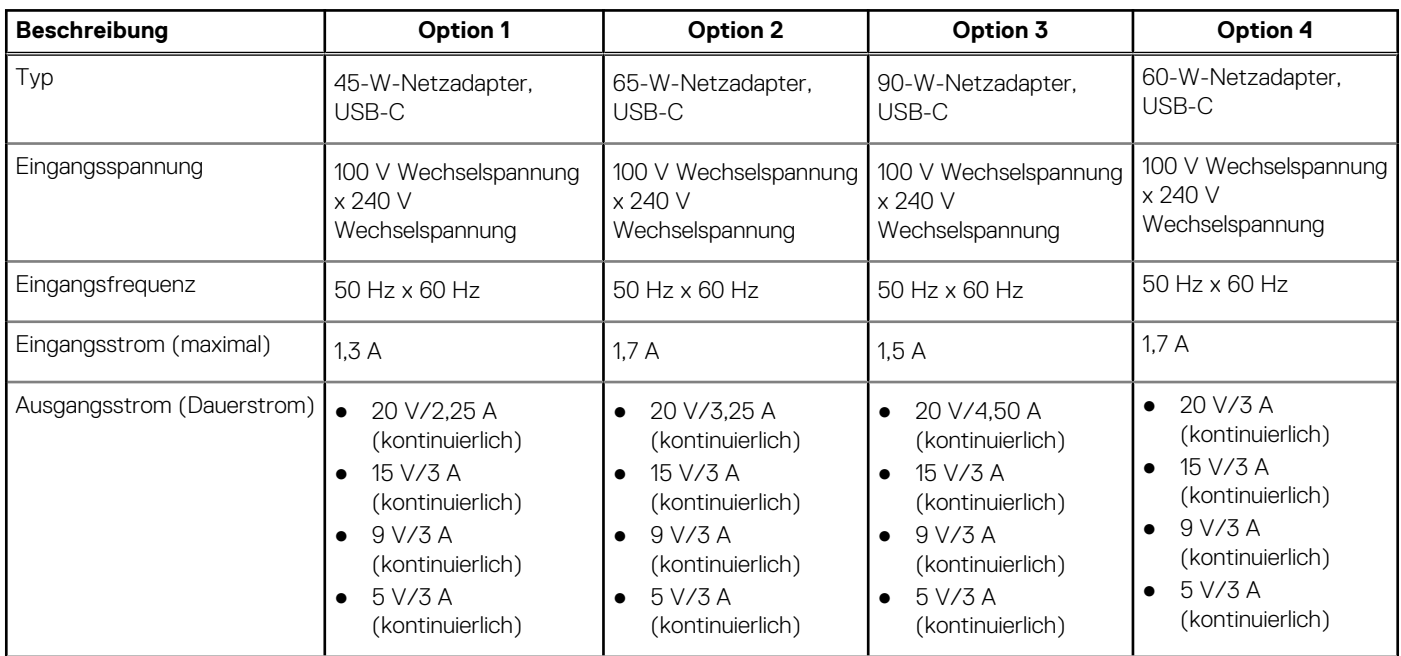

### <span id="page-21-0"></span>**Tabelle 19. Netzadapter Technische Daten (fortgesetzt)**

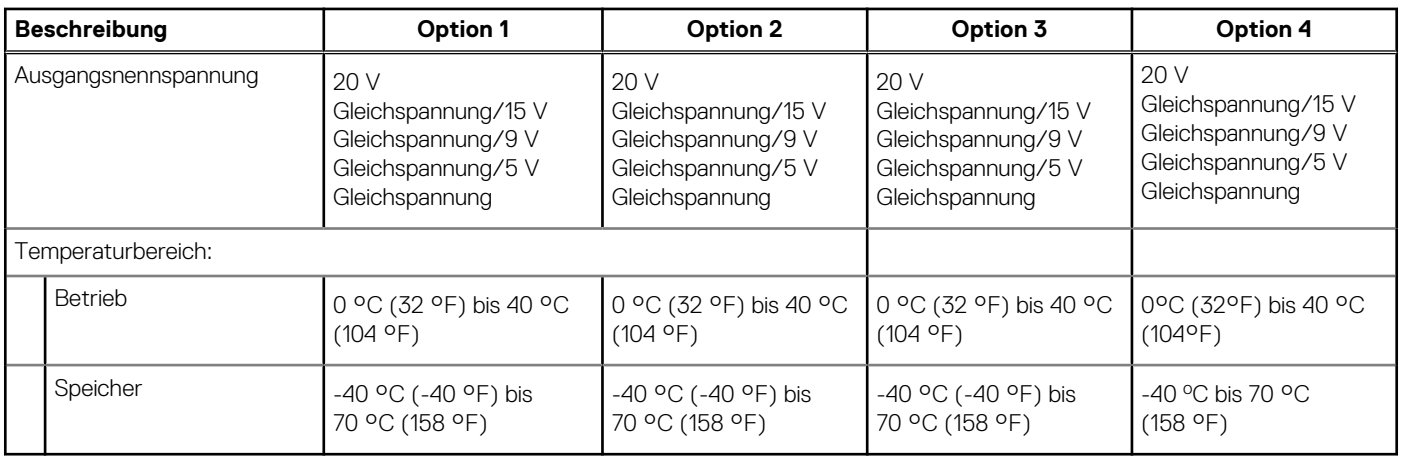

## **Batterie**

### **Tabelle 20. Batterie – Technische Daten**

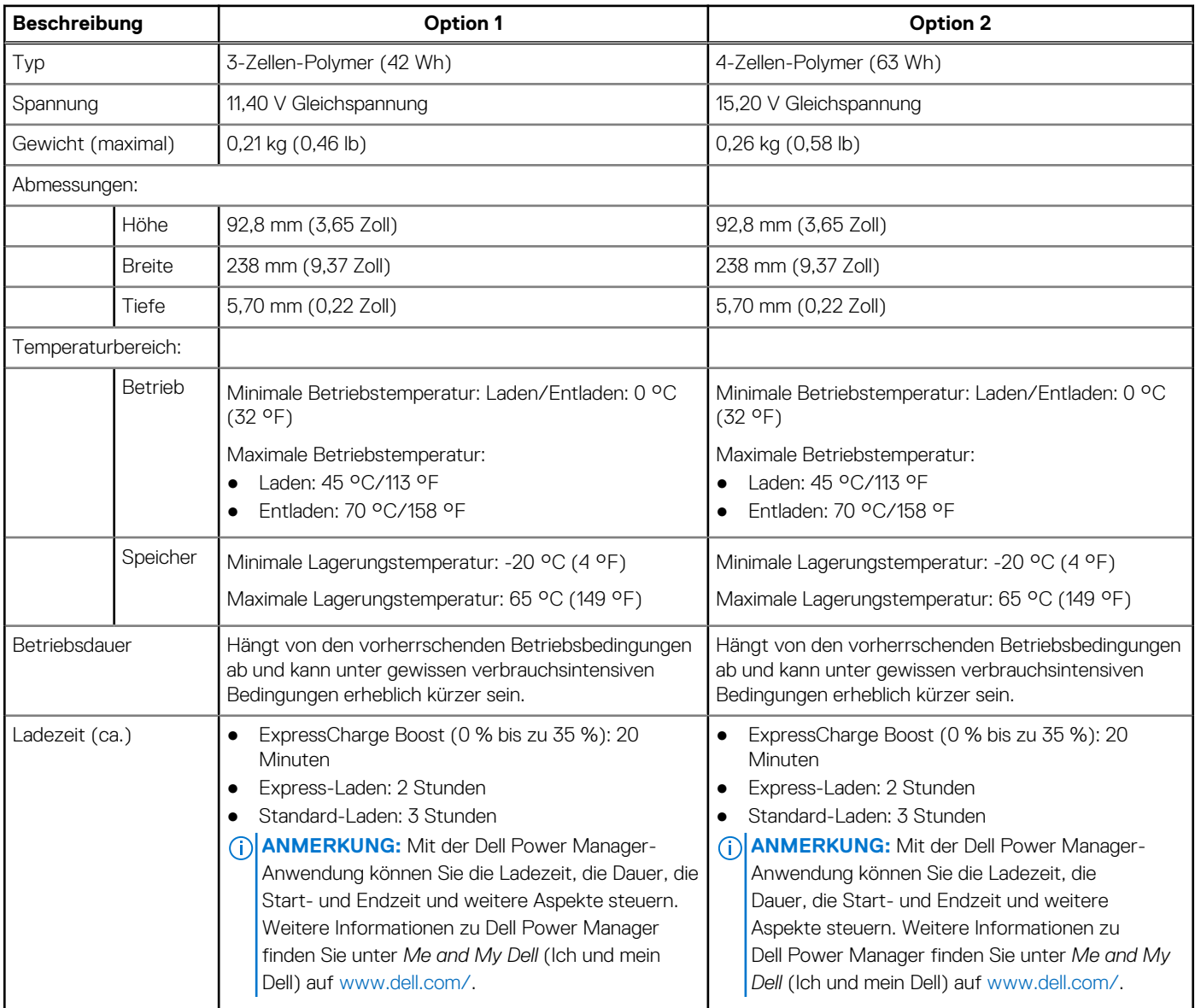

### <span id="page-22-0"></span>**Tabelle 20. Batterie – Technische Daten (fortgesetzt)**

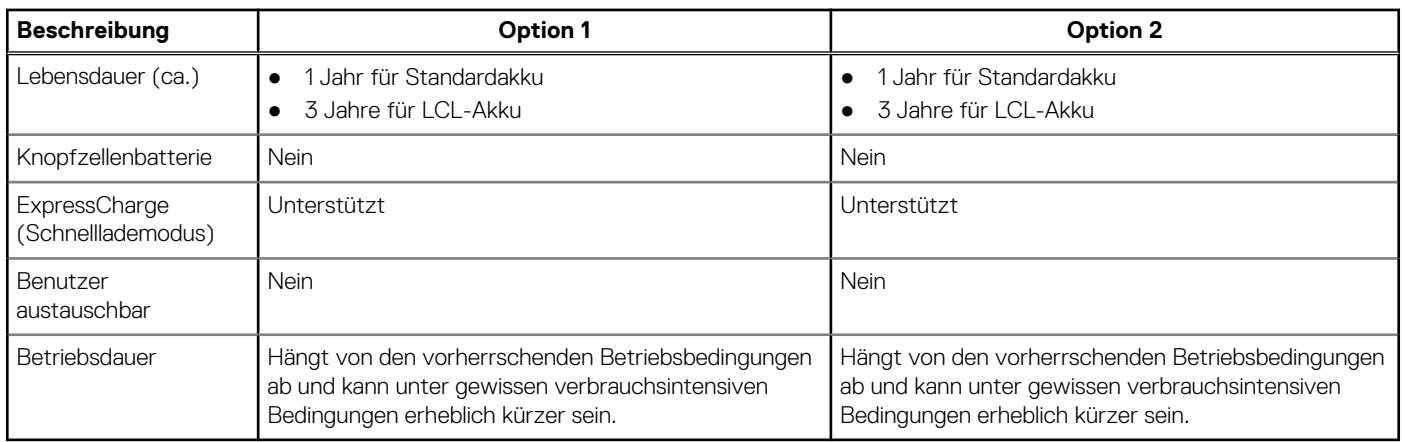

## **Display**

### Latitude 5320

### **Tabelle 21. Anzeige – technische Daten**

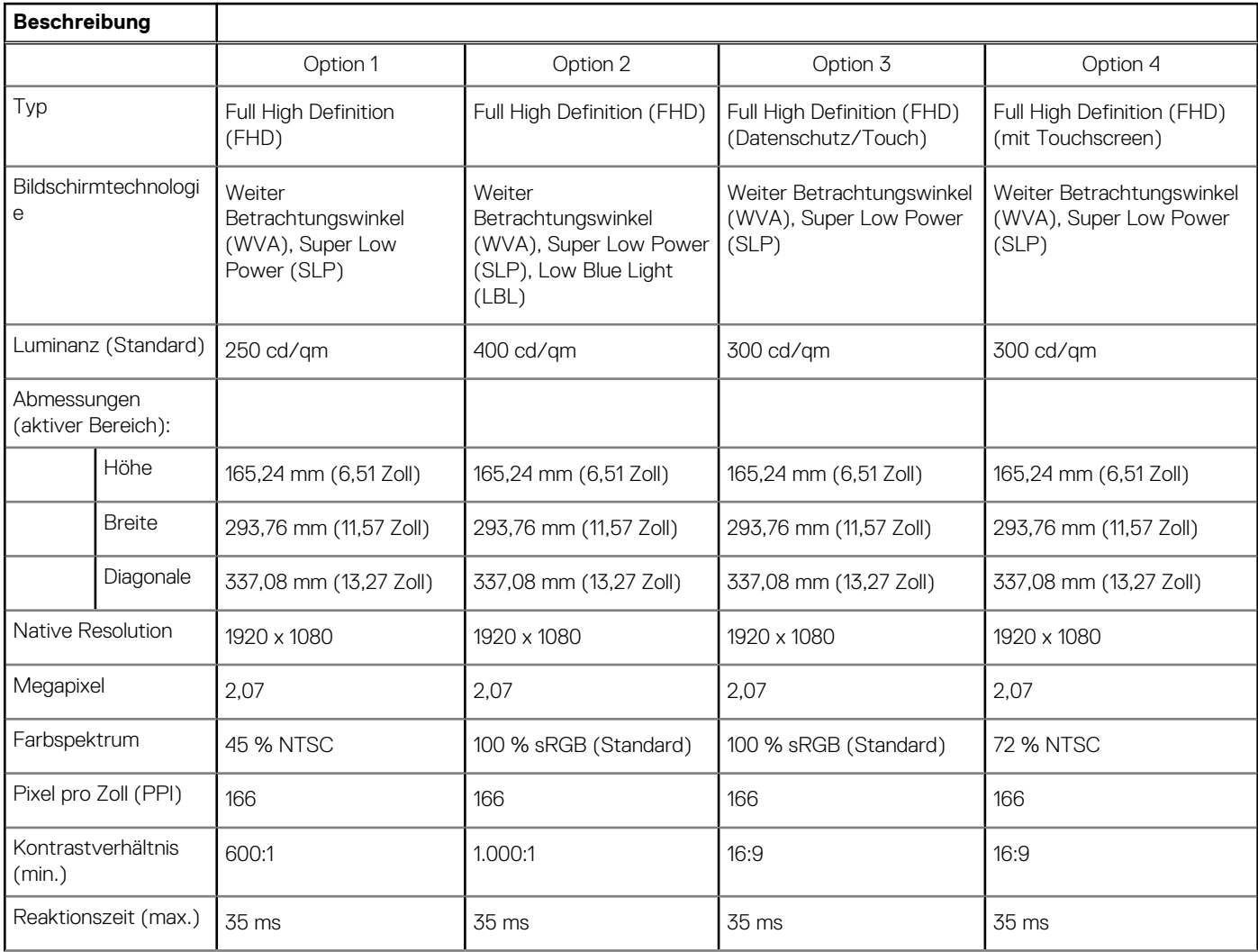

### **Tabelle 21. Anzeige – technische Daten (fortgesetzt)**

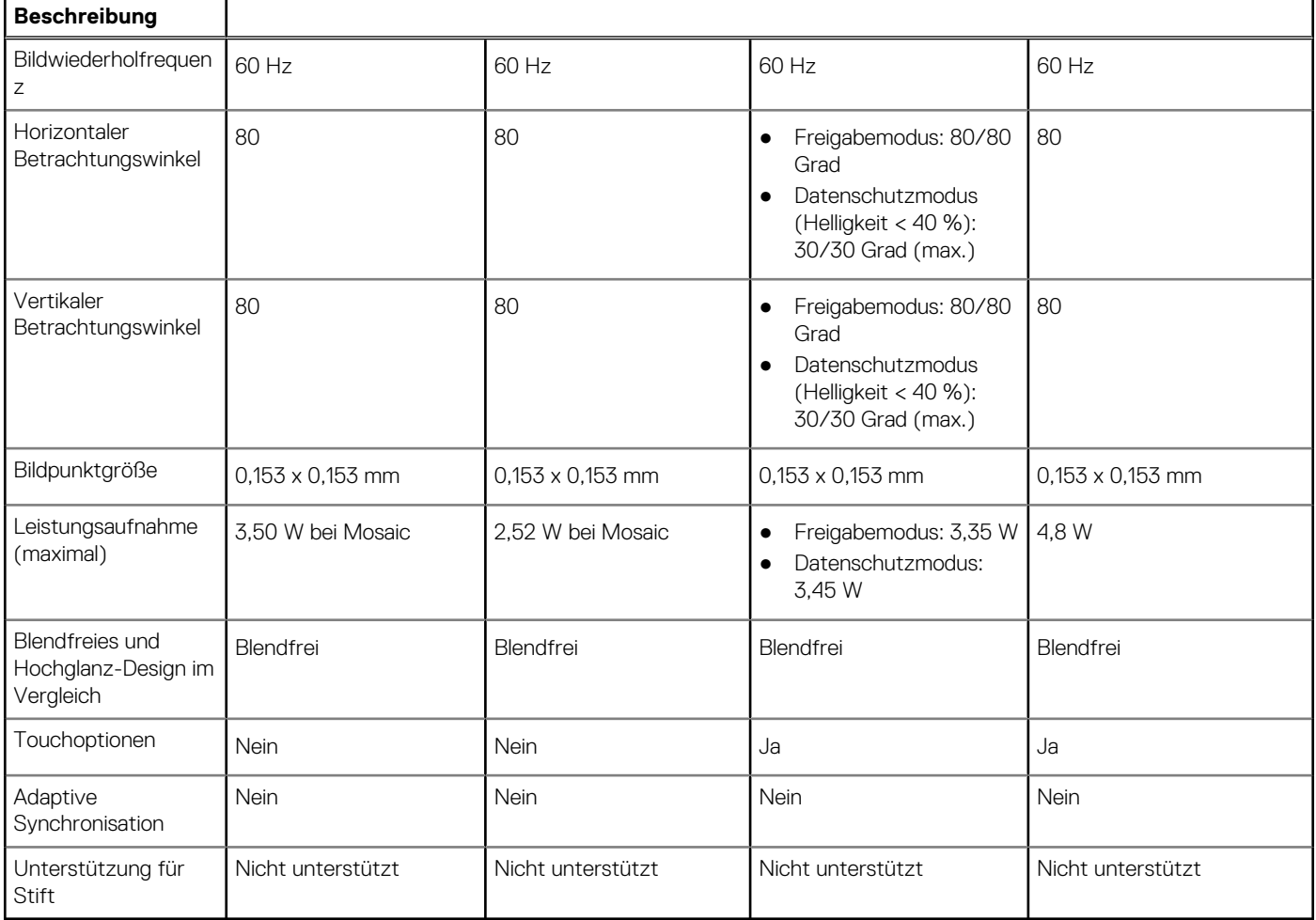

### Latitude 5320 2-in-1

### **Tabelle 22. Anzeige – technische Daten**

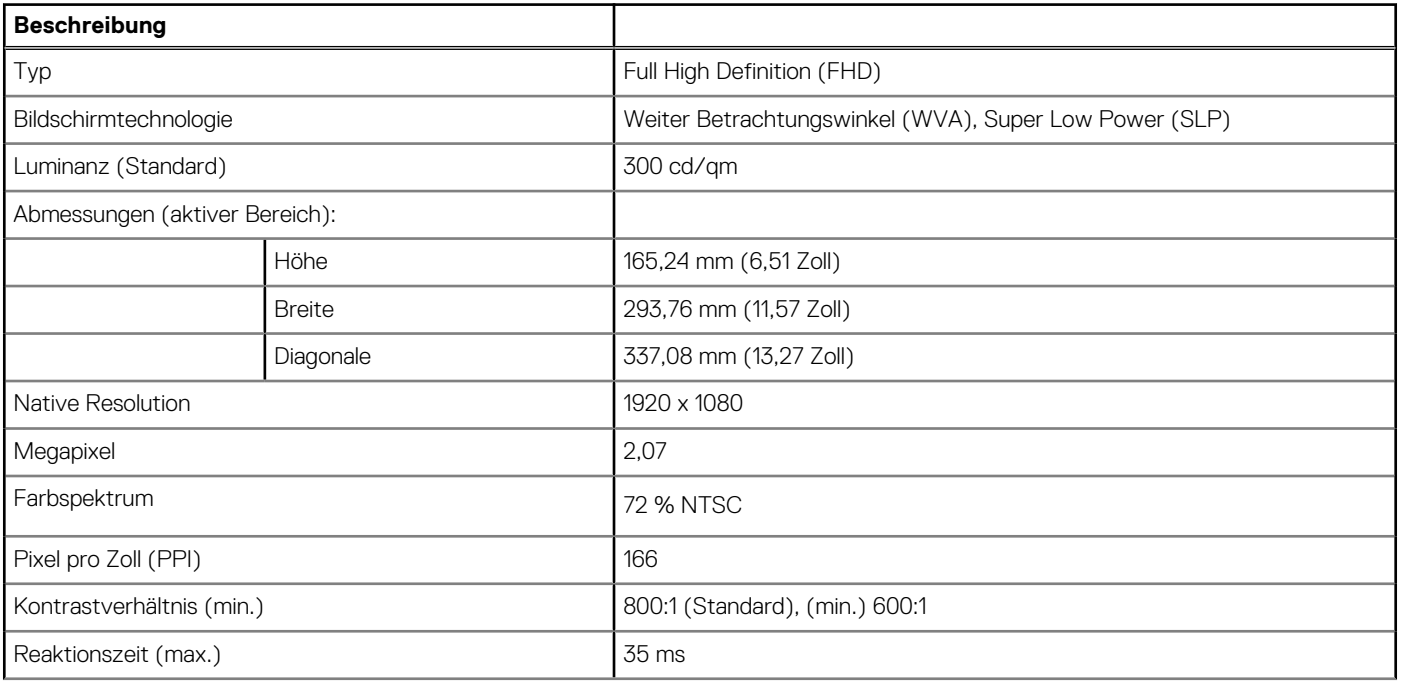

### <span id="page-24-0"></span>**Tabelle 22. Anzeige – technische Daten (fortgesetzt)**

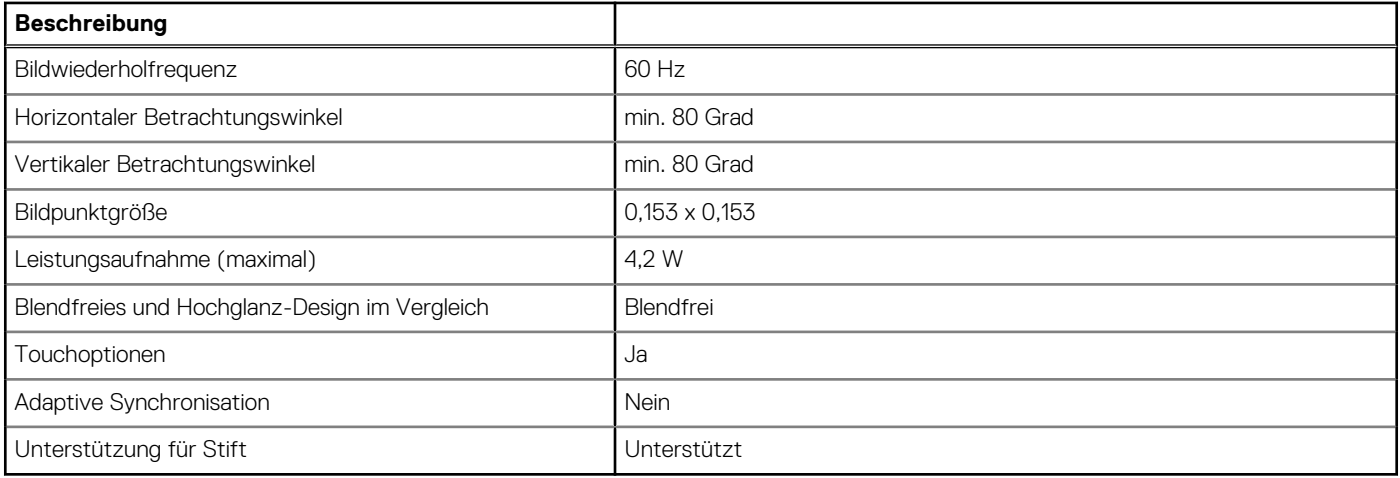

## **Fingerabdruckleser (optional)**

### **Tabelle 23. Daten zum Fingerabdrucklesegerät**

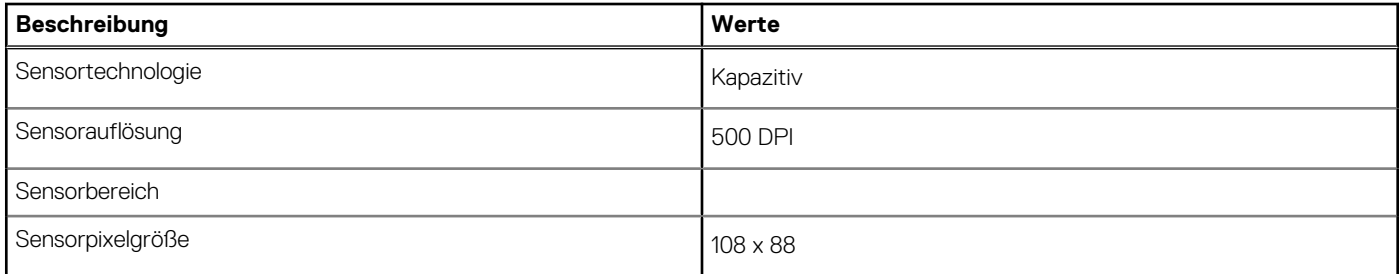

## **Video**

### **Tabelle 24. Integrierte Grafikkarte - Technische Daten**

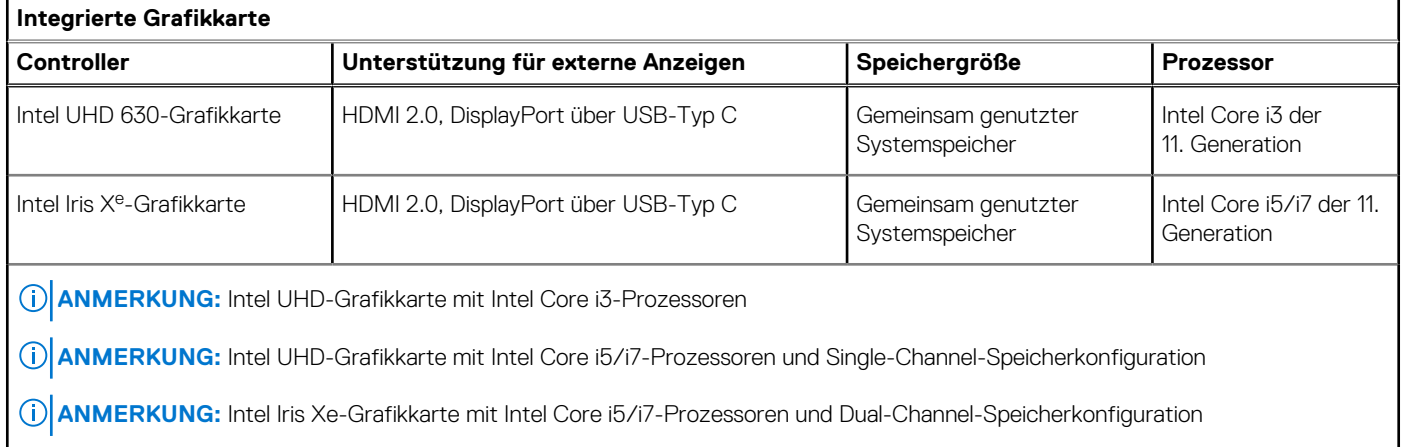

## **Betriebs- und Lagerungsumgebung**

**Luftverschmutzungsklasse:** G1 gemäß ISA-S71.04-1985

### <span id="page-25-0"></span>**Tabelle 25. Computerumgebung**

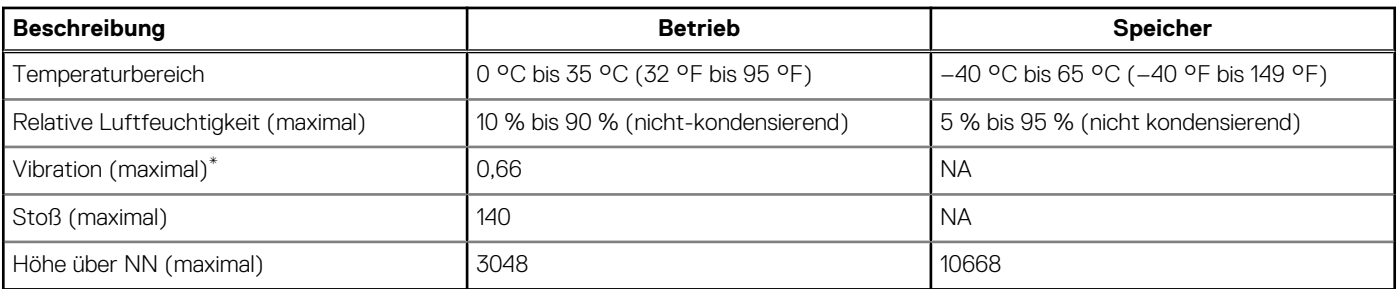

\* Gemessen über ein Vibrationsspektrum, das eine Benutzerumgebung simuliert.

† Gemessen bei in Betrieb befindlicher Festplatte mit einem 2-ms-Halbsinus-Impuls.

## **Sensor und Steuerung**

### **Tabelle 26. Sensor und Steuerung**

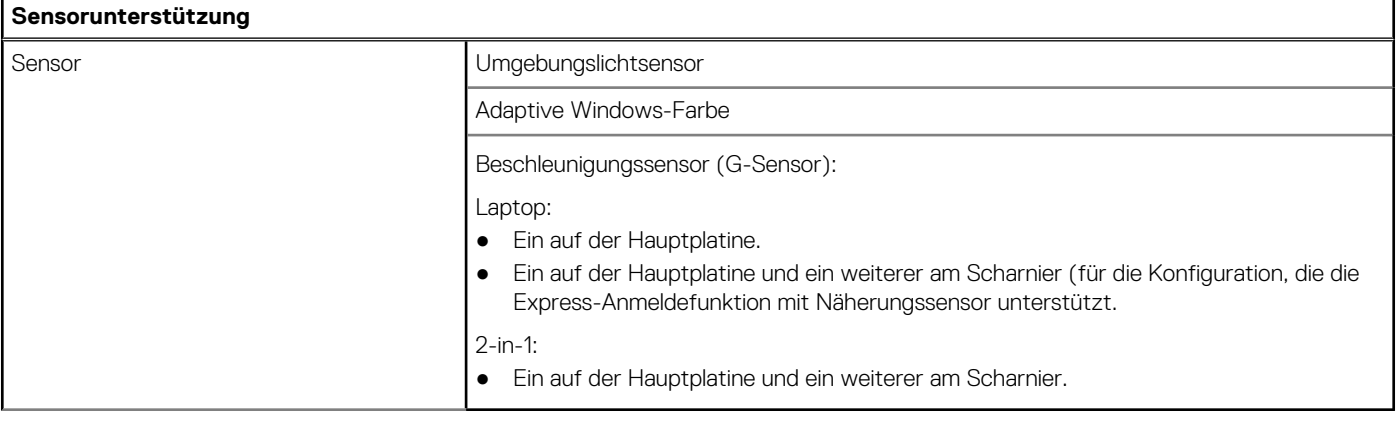

# **Dell Low Blue Light-Anzeige**

#### <span id="page-26-0"></span>**WARNUNG: Eine längere Exposition gegenüber blauem Licht vom Bildschirm kann zu Langzeiteffekten wie z. B.**  $\mathbb{A}$ **Belastung der Augen, Ermüdung der Augen oder Schädigung der Augen führen.**

Blaues Licht ist eine Farbe im Lichtspektrum, die eine kurze Wellenlänge und hohe Energie hat. Eine längere Exposition gegenüber blauem Licht, besonders aus digitalen Quellen, kann Schlafstörungen verursachen und zu Langzeiteffekten wie z. B. Belastung der Augen, Ermüdung der Augen oder Schädigung der Augen führen.

Der Bildschirm dieses Computers ist so konzipiert, dass er blaues Licht minimiert und die Anforderungen des TÜV Rheinland an Displays mit geringer Blaulichtemission erfüllt.

Der Modus "Low Blue Light" ist werksseitig aktiviert, sodass keine weitere Konfiguration erforderlich ist.

Um das Risiko einer Belastung für die Augen zu reduzieren, wird außerdem Folgendes empfohlen:

- Positionieren Sie das Display in einem bequemen Anzeigeabstand zwischen 20 und 28 Zoll (50 bis 70 cm) von Ihren Augen.
- Blinzeln Sie häufig, um die Augen zu befeuchten, benetzen Sie die Augen mit Wasser oder verwenden Sie geeignete Augentropfen.
- Sehen Sie während der Pause von Ihrem Bildschirm weg und betrachten Sie mindestens 20 Sekunden ein entferntes Objekt in etwa 6 m Entfernung.
- Machen Sie alle zwei Stunden eine längere Pause von 20 Minuten.

# **Tastenkombinationen**

<span id="page-27-0"></span>**ANMERKUNG:** Die Tastaturzeichen können je nach Tastatursprachkonfiguration variieren. Die in Tastenkombinationen verwendeten ⋒ Tasten bleiben in allen Sprachkonfigurationen gleich.

Auf einigen Tasten Ihrer Tastatur befinden sich zwei Symbole. Diese Tasten können zum Eintippen von Sonderzeichen oder zum Ausführen von Sekundärfunktionen verwendet werden. Das Symbol auf dem unteren Teil der Taste gibt das Zeichen an, das eingegeben wird, wenn die Taste gedrückt wird. Wenn Sie Umschalten und die Taste drücken, wird das Symbol ausgegeben, das im oberen Bereich der Taste angegeben ist. Wenn Sie beispielsweise **2**, wird **2** eingegeben. Wenn Sie **Umschalten** + **2 drücken**, wird **@** eingegeben.

Die Tasten F1–F12 in der oberen Reihe der Tastatur sind Funktionstasten für die Multimedia-Steuerung, wie durch das Symbol am unteren Rand der Taste angezeigt. Drücken Sie die Funktionstaste zum Aufrufen der durch das Symbol dargestellten Aufgabe. Zum Beispiel wird durch Drücken der Taste F1 der Ton stummgeschaltet (weitere Informationen finden Sie in der Tabelle unten).

Wenn die Funktionstasten F1 bis F12 jedoch für bestimmte Softwareanwendungen benötigt werden, kann die Multi-Media-Funktion durch Drücken von **Fn** + **Esc** deaktiviert werden. Anschließend kann die Multi-Media-Steuerung durch Drücken von **Fn** und der entsprechenden Funktionstaste aufgerufen werden. Der Ton kann zum Beispiel durch Drücken von **Fn** + **F1** stummgeschaltet werden.

**ANMERKUNG:** Sie können auch die primäre Funktionsweise der Funktionstasten (F1–F12) durch Änderung der **Funktionsweise der Funktionstasten** im BIOS-Setup-Programm festlegen.

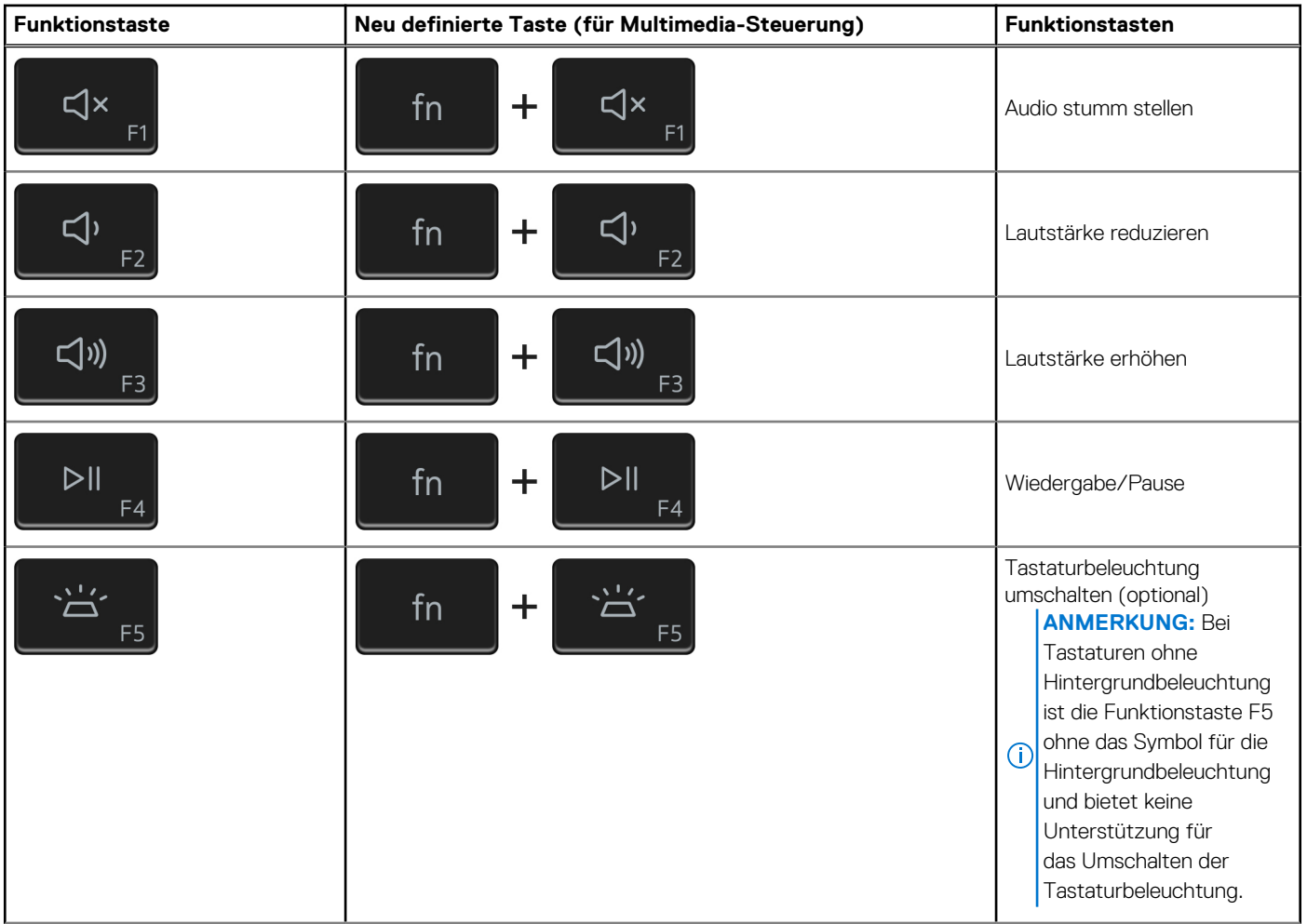

#### **Tabelle 27. Liste der Tastenkombinationen**

### **Tabelle 27. Liste der Tastenkombinationen (fortgesetzt)**

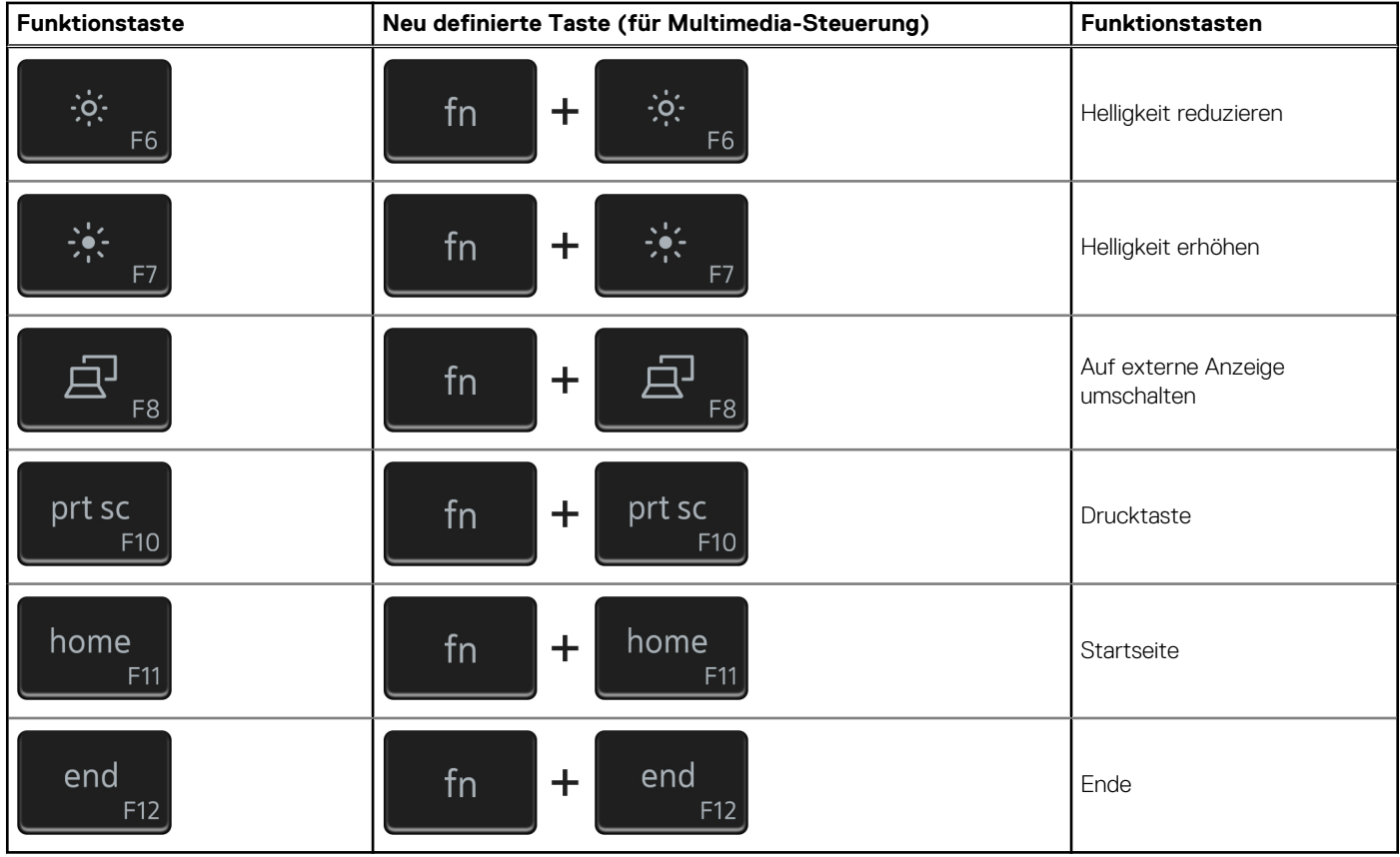

Die Taste **Fn** kann auch mit bestimmten anderen Tasten auf der Tastatur verwendet werden, um andere sekundäre Funktionen auszuführen.

### **Tabelle 28. Liste der Tastenkombinationen**

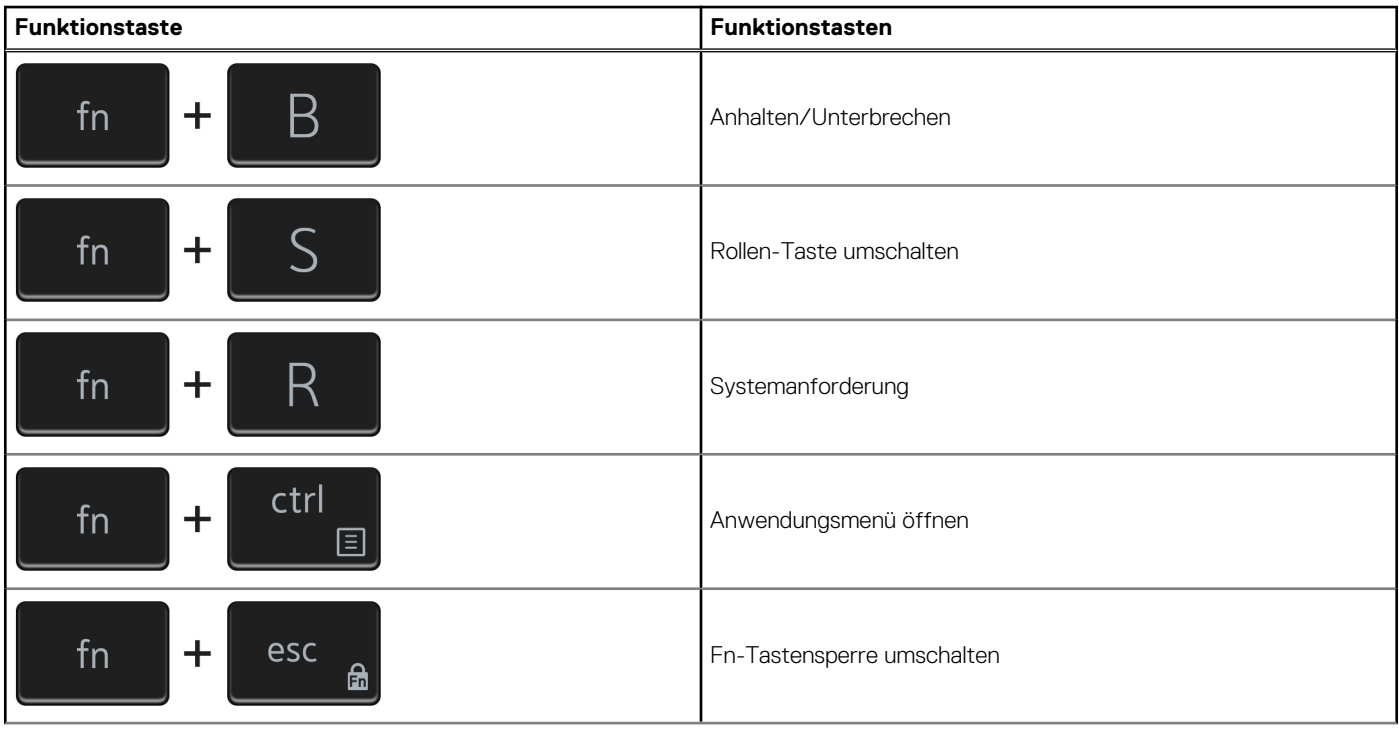

### **Tabelle 28. Liste der Tastenkombinationen (fortgesetzt)**

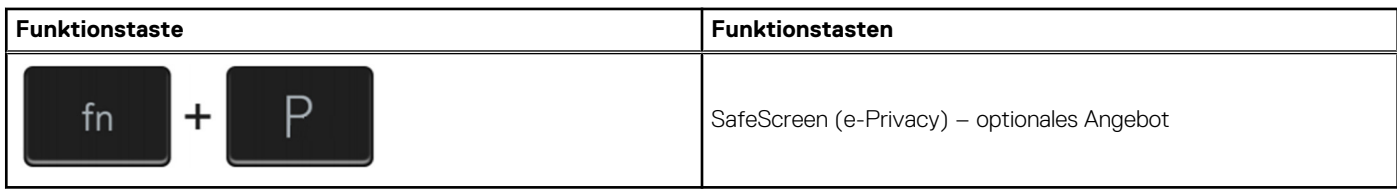

# <span id="page-30-0"></span>**Hilfe erhalten und Kontaktaufnahme mit Dell**

## Selbsthilfe-Ressourcen

Mithilfe dieser Selbsthilfe-Ressourcen erhalten Sie Informationen und Hilfe zu Dell-Produkten:

#### **Tabelle 29. Selbsthilfe-Ressourcen**

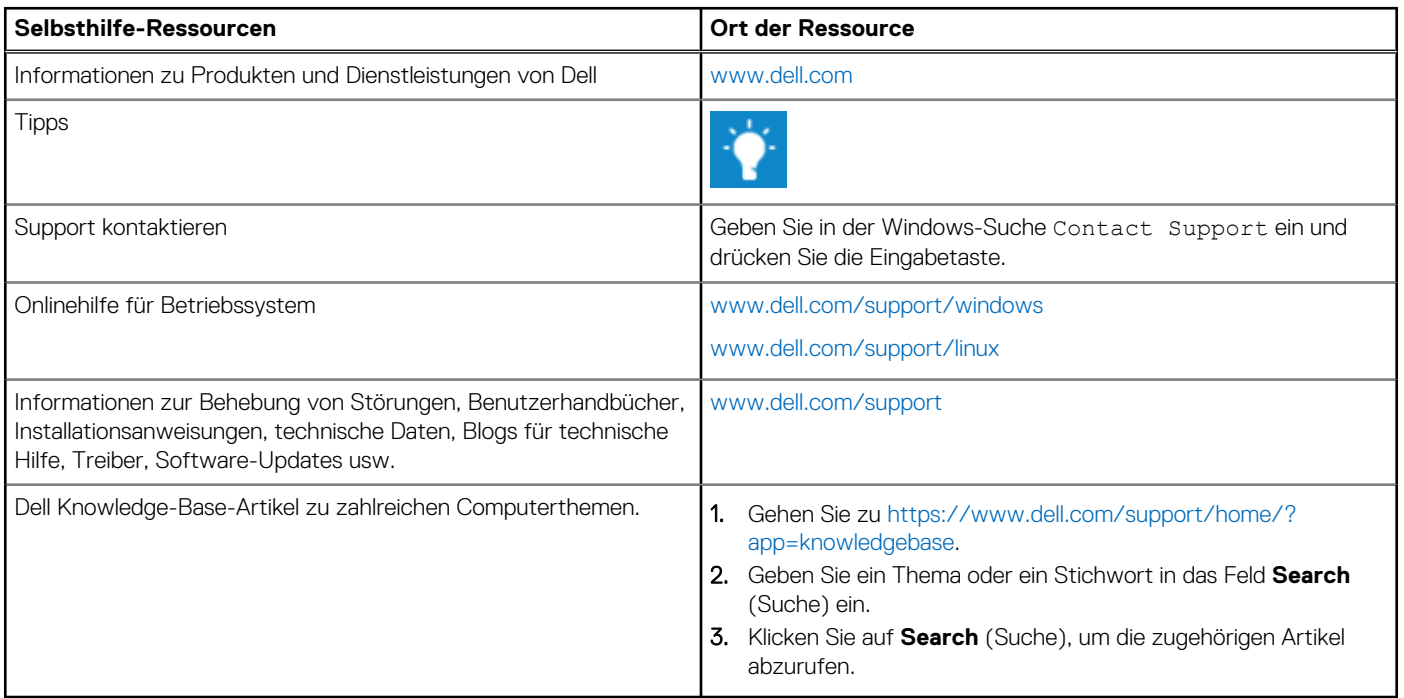

## Kontaktaufnahme mit Dell

Informationen zur Kontaktaufnahme mit Dell für den Verkauf, den technischen Support und den Kundendienst erhalten Sie unter [www.dell.com/contactdell](https://www.dell.com/contactdell).

**ANMERKUNG:** Die Verfügbarkeit ist je nach Land und Produkt unterschiedlich, und bestimmte Dienstleistungen sind in Ihrer Region eventuell nicht verfügbar.

**ANMERKUNG:** Wenn Sie nicht über eine aktive Internetverbindung verfügen, können Sie Kontaktinformationen auch auf Ihrer Auftragsbestätigung, dem Lieferschein, der Rechnung oder im Dell-Produktkatalog finden.

**6**